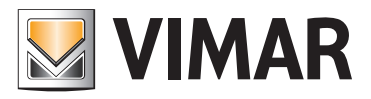

Installer manual

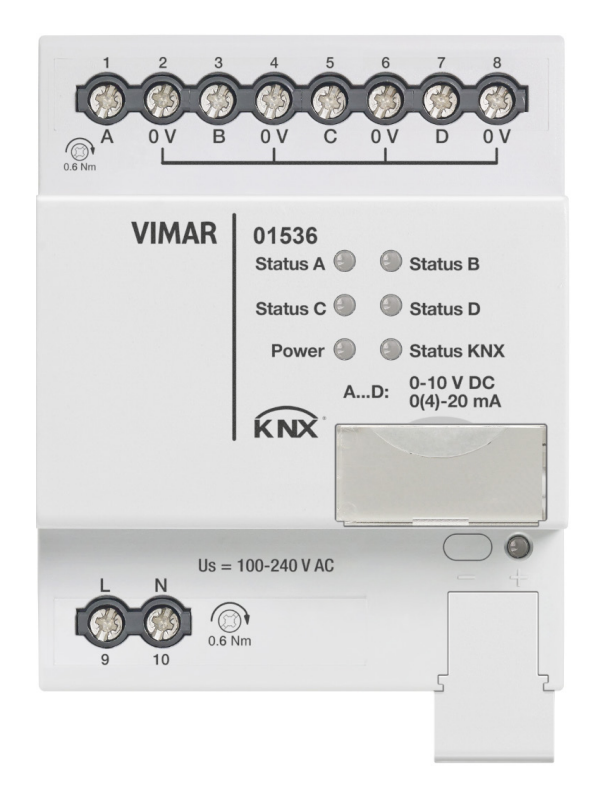

01536 KNX activator with 4 analogue outputs

**WELL-CONTACT PLUS** 

BUILDING AUTOMATION

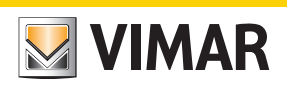

# **NEW YIMAR**

# **Contents**

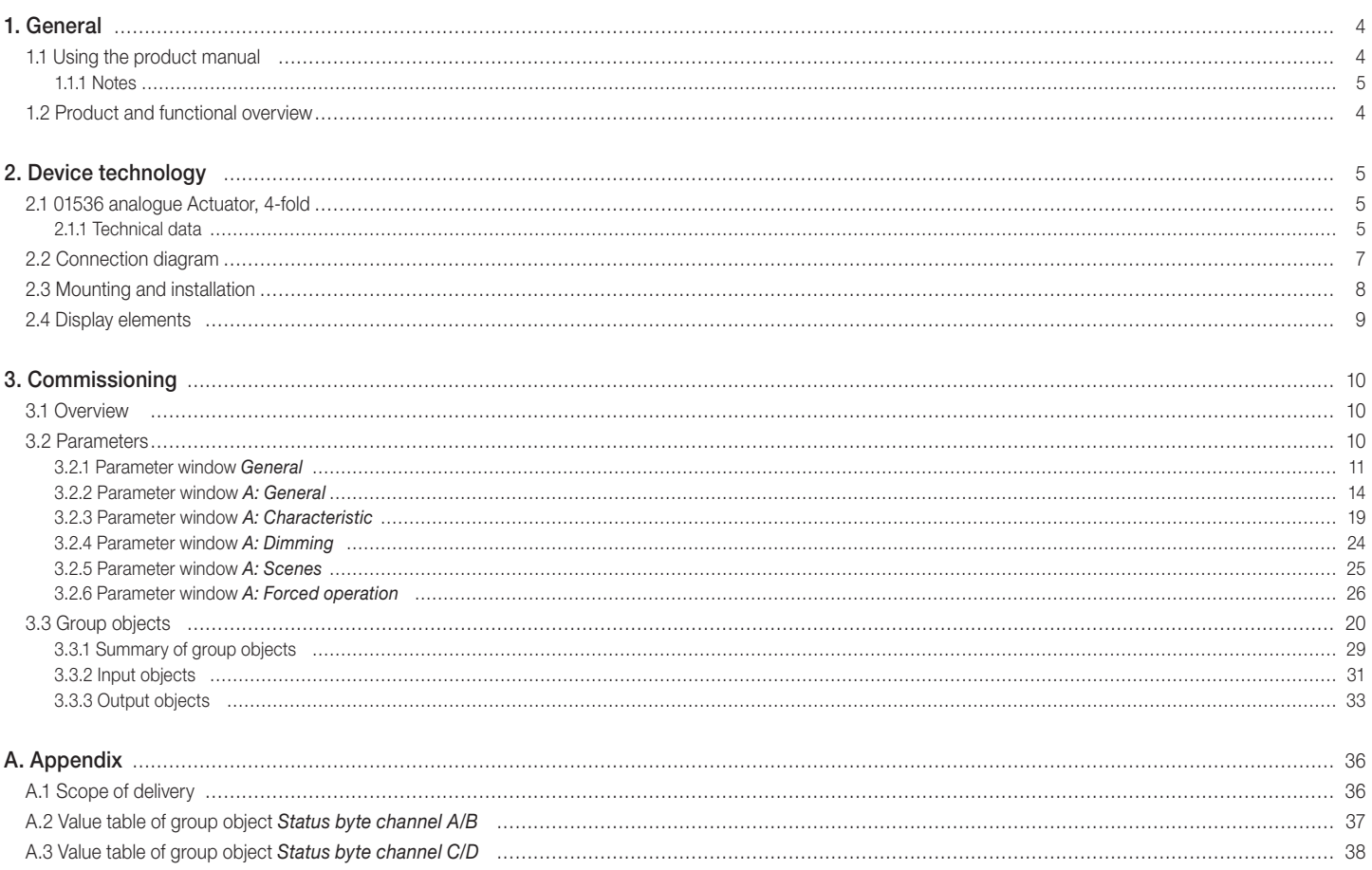

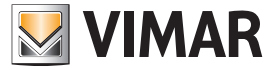

# General

### 1. General

The Analogue Actuator converts telegrams received via KNX into analog output signals. These signals allow terminal devices in the heating, air-conditioning and ventilation technology or lighting technology to adapt their output variables using bus information and participate in control processes.

#### 1.1 Using the product manual

This manual provides detailed technical information on the function, installation and programming of the KNX device. The application is explained using examples. This manual is divided into the following chapters:

- Chapter 1 General
- Chapter 2 Device technology
- Chapter 3 Commissioning
- Chapter A Appendix

#### 1.1.1 Notes

Notes and safety instructions are represented as follows in this manual:

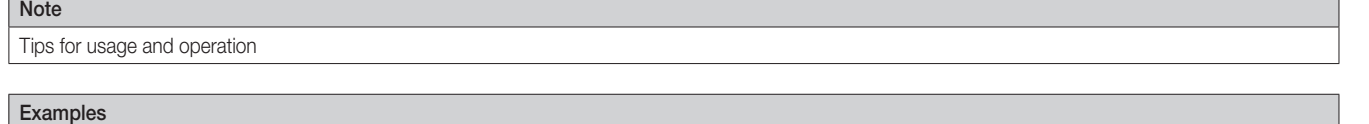

Application examples, installation examples, programming examples

#### Important

These safety instructions are used as soon as there is danger of a malfunction without risk of damage or injury.

#### Attention

4

These safety instructions are used as soon as there is danger of a malfunction without risk of damage or injury.

### **Danger**

These safety instructions are used if there is a danger to life and limb with inappropriate use.

# Danger

These safety instructions are used if there is an extreme danger to life with inappropriate use.

#### 1.2 Product and functional overview

The Analogue Actuator has four or two analog outputs, which can be defined as voltage or current outputs (not applicable to AA/A) and can be parameterized in one of the following formats using software. Outputs that are not required can be deactivated.

In the process, various signal outputs are pre-configured to react (respond) in a particular way.

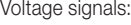

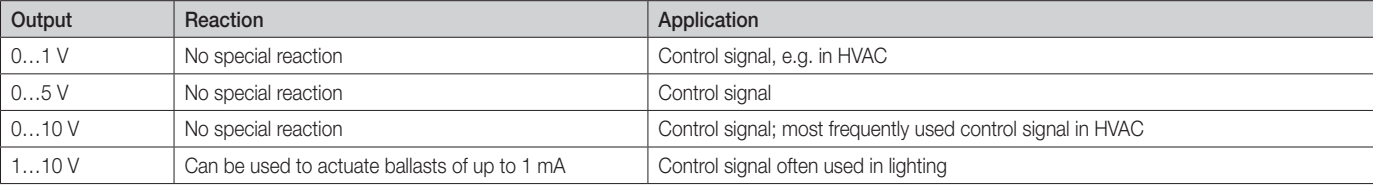

Current signals (not applicable to AA/A):

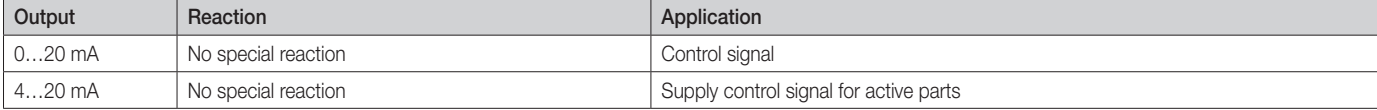

The output variables can be forcibly operated by a higher-level control system.

In addition, specific processes can be predefined for the outputs using the function *Characteristic*.

Each channel can be assigned up to 16 scenes.

### Note

Analogue Actuator AA/S requires an external 100…240 V AC 50/60 Hz power supply.

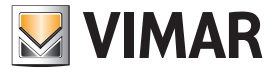

# 2. Device technology

### 2.1 01536 analogue Actuator, 4-fold

The Analogue Actuator converts telegrams received via KNX into analog output signals. The device has four outputs. The analog outputs can be used independently of one another as current or voltage outputs with adjustable output signals.

The Analogue Actuator is a modular installation device for installation in the distribution board. It connects to the KNX via a bus connection terminal. The device requires an external 100…240 V AC auxiliary voltage. The device is parameterized and programmed using ETS.

### 2.1.1 Technical data

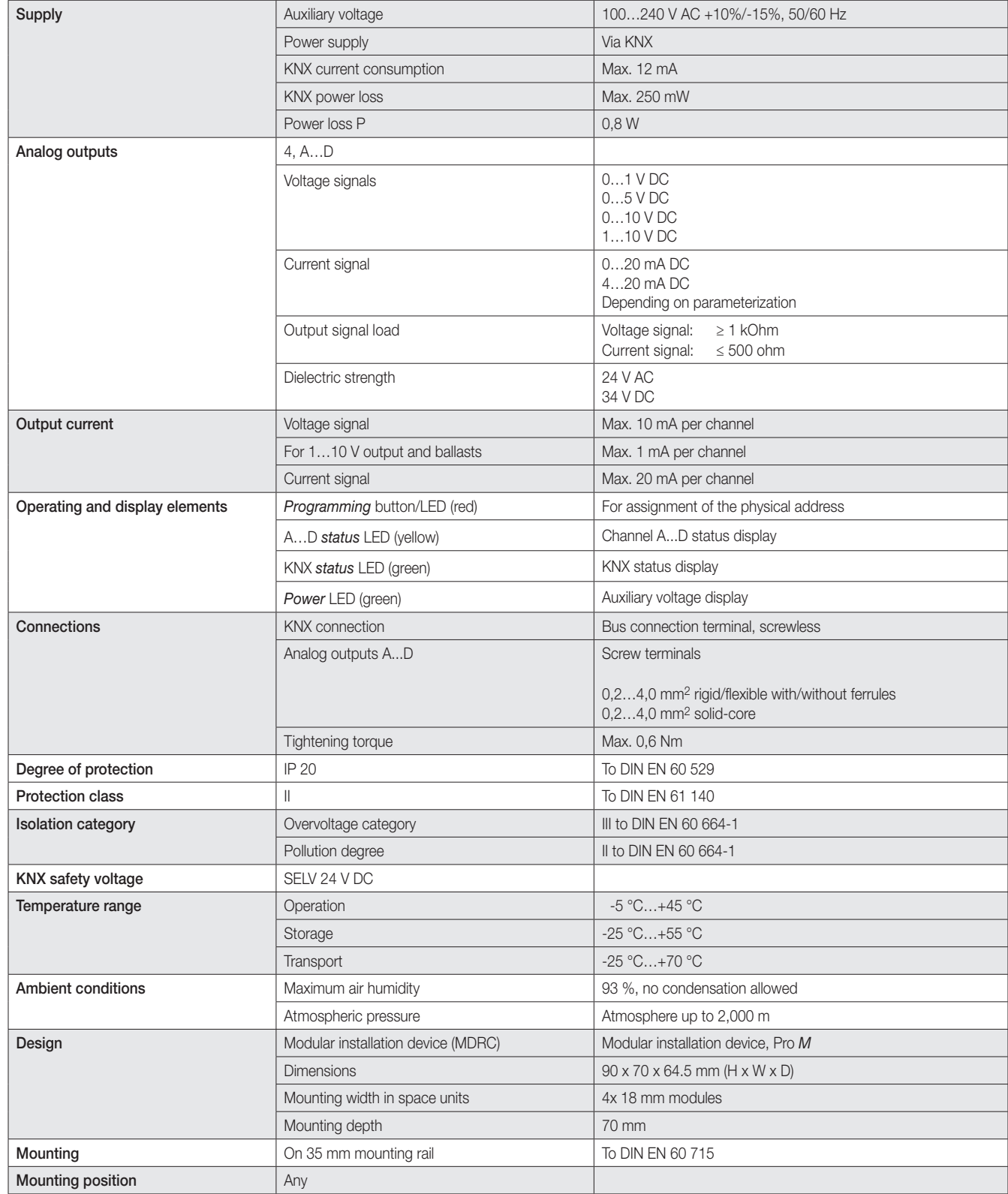

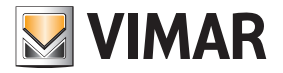

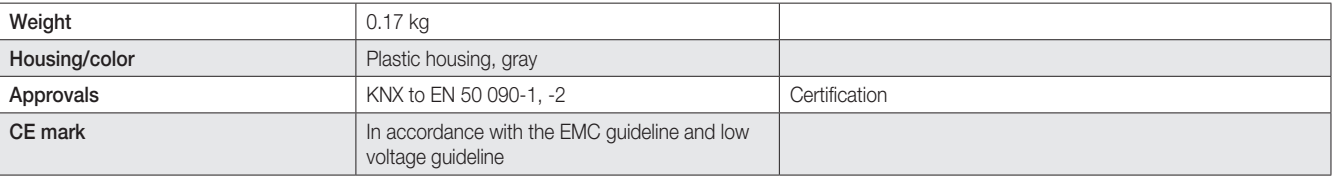

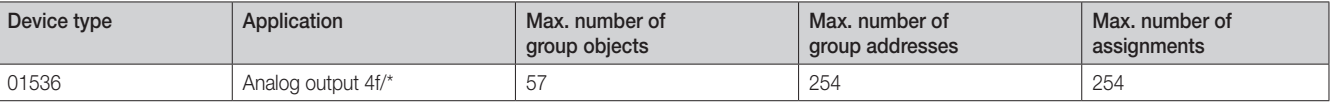

\* … = Current version number of the application. Please refer to the software information on our website for this purpose.

#### Note

ETS and the current version of the device application are required for programming.

The current application and corresponding software information can be downloaded at Vimar site.

The device does not support the locking function of a KNX device in ETS. If you use a *BCU code* to inhibit access to all the project devices, this has no effect on this device. Data can still be read and programmed.

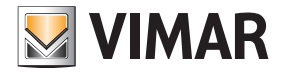

### 2.2 Connection diagram

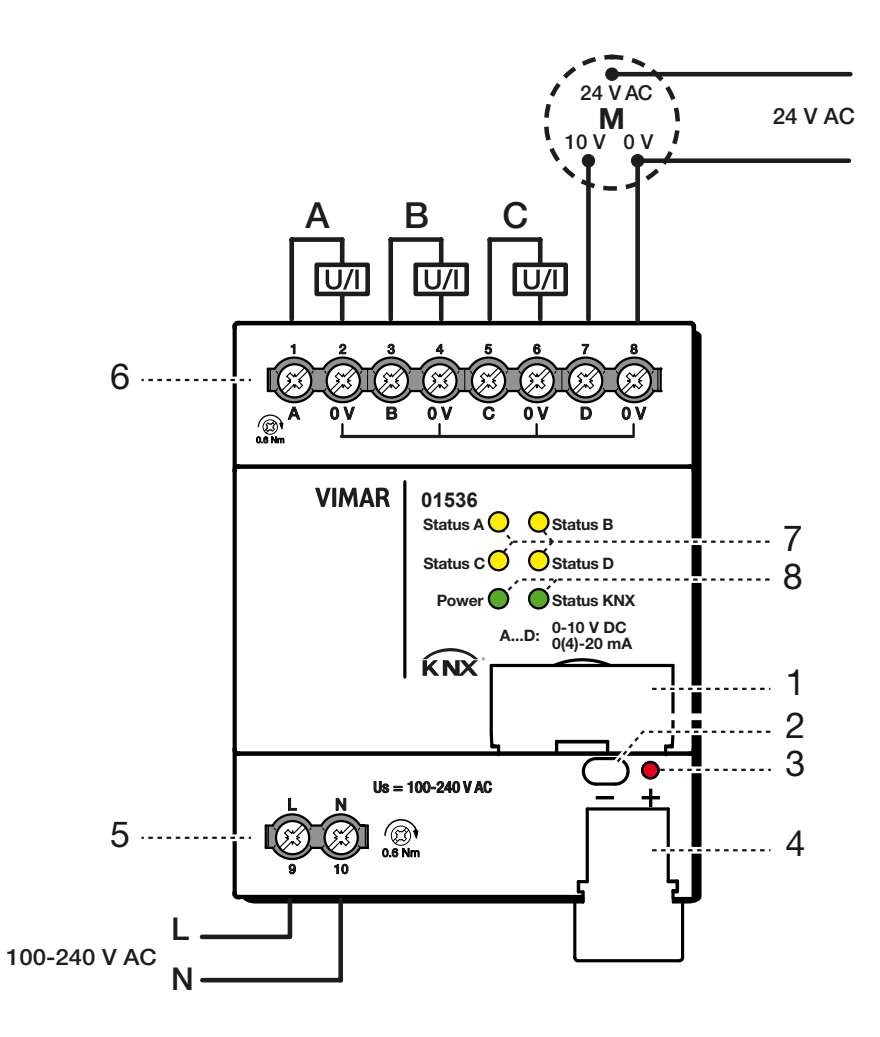

- 1 Label carrier
- 2 *Programming* button
- 3 *Programming* LED (red)
- 4 Bus connection terminal
- 5 Power supply connection Us
- 6 Analog output A
- 7 Channels A...D *status* LED (yellow)
- 8 Device *status* LED (green)

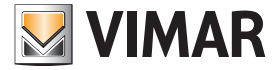

### 2.3 Mounting and installation

IMPORTANT: The maximum distance of loads from the device is 100 m (use twisted pair cable to make the connection).

The 01536 is a modular installation device for quick installation in the distribution board on 35 mm mounting rails to DIN EN 60 715.

The installation position can be selected as required.

It connects to the electrical supply using screw terminals and to the bus using the supplied bus connection terminal. The pin assignments are located on the housing.

The device is ready for operation once the auxiliary and bus voltages (for 01536) have been applied.

The device must be accessible for operation, testing, visual inspection, maintenance and repair in compliance with DIN VDE 0100-520.

#### Commissioning requirement

In order to commission the device, a PC with ETS, as well as a connection to the bus, e.g. via a KNX interface, is required.

The device is ready for operation after the bus voltage is applied. An auxiliary voltage is required

#### Important

- The maximum permissible current of a KNX line must not be exceeded.
- During planning and installation ensure that the KNX line is correctly dimensioned.
- The device has a maximum current draw of 12 mA.
- Do not feed the outputs with any external voltage. Connected components must be reliably isolated from other voltages.
- The 0 V terminals on the outputs are connected with each other internally.

Mounting and commissioning may be carried out only by electrical specialists. The applicable standards, directives, regulations and specifications for the country in question should be observed when planning and setting up electrical installations and security systems for intrusion and fire detection.

• Protect the device from damp, dirt and damage during transport, storage and operation.

- Only operate the device within the specified technical data!
- The device should only be operated in an enclosed housing (distribution board)!
- The voltage supply to the device must be switched off before mounting.

# **Danger**

All poles must be disconnected when expanding or modifying the electrical connections.

#### Supplied state

The device is supplied with the physical address 15.15.255. The application is pre-installed. Therefore, all that is necessary is to load group addresses and parameters during commissioning.

The complete application can be reloaded if required. Downloads may take longer after a change of application or a discharge.

#### Assignment of the physical address

The assignment and programming of the physical address are carried out in ETS.

The device features a Programming button for assignment of the physical address. The red Programming LED lights up after the button has been pressed. It goes off as soon as ETS has assigned the physical address or the Programming button is pressed again.

#### Download response

Depending on the PC that is used, the progress bar for the download may take up to one and a half minutes to appear, due to the complexity of the device.

#### Cleaning

The voltage supply to the device must be switched off before cleaning. If devices become dirty, they can be cleaned using a dry cloth or a cloth dampened with a soapy solution. Do not use corrosive agents or solutions.

#### Maintenance

The device is maintenance-free. In the event of damage (e.g. during transport and/or storage), do not carry out any repairs.

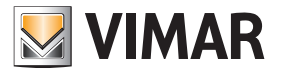

### 2.4 Display elements

Indicator LEDs are located on the front of the device.

The response of the display elements is described in the following table:

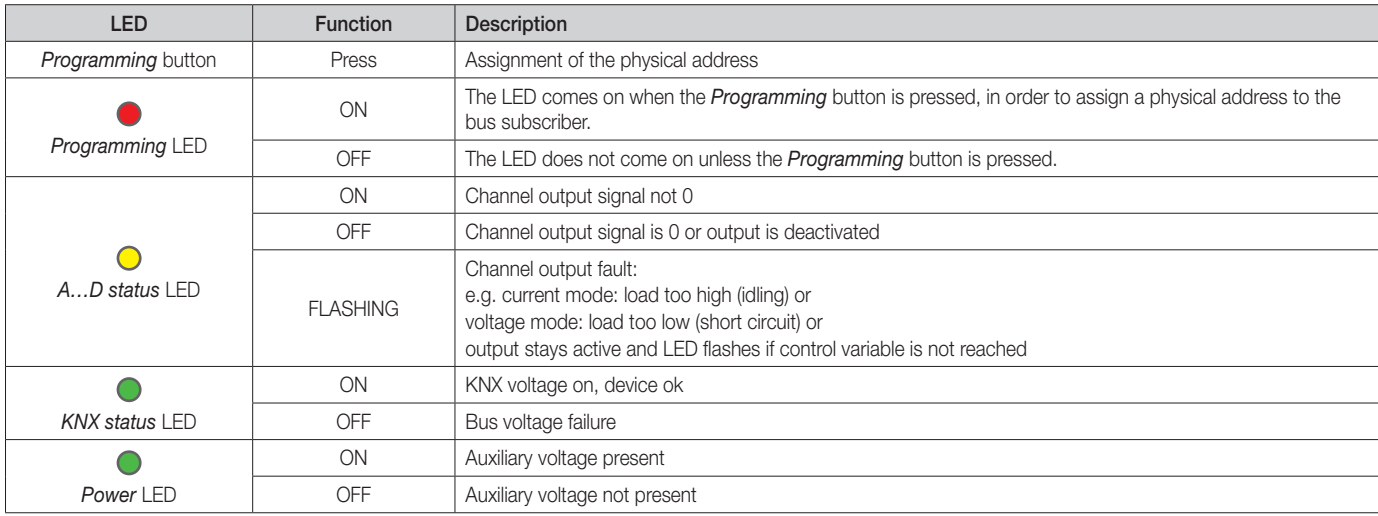

Note

For the LEDs to function, the device must be ready for operation. This requires the KNX voltage to be on and the application to be running.

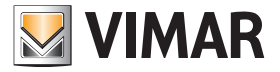

## 3. Commissioning

The Analogue Actuator is used to convert physical values (2 bytes, 4 bytes) or relative values (1 byte) into analog voltages (0...1 V, 0...5 V, 0...10 V, 1...10 V) or currents (0…20 mA, 4…20 mA). This enables HVAC components such as ventilation flap or other device actuators to be integrated into the KNX system.

The parameter Type of output can be used separately to select the required voltage or current signal. Activating an output launches a display of additional parameters and group objects in ETS. Active outputs have a group object Input value, a group object Status Actual value and other group objects depending on the output parameters.

The required input format (1…4 bytes) and how the output reacts to a reset, bus voltage recovery, etc., can be specified for each active output. There are other parameters that enable the use of forced operation objects to raise actuation priority, monitor input objects for a period of time, and set a dimming function.

#### 3.1 Overview

#### HVAC applications

The Analogue Actuator is suitable for actuating ventilation flaps, vents and frequency converters in HVAC applications.

A 0…10 V signal is normally used as a control variable for this (corresponding to, e.g., 0...100%).

This control signal can be used to open or close valves or flaps by activating a motor or frequency converter that moves the valve or flap in the relevant direction.

It can also be used to specify setpoints via the 0…10 V output, for example to set the target temperature for a boiler.

Example: Possible temperature range 30 °C to 80 °C; here, a 5 V signal would correspond to an output temperature of 55 °C.

The application allows you to create a characteristic, which means that the system can also control complex variables such as those for 6-way valves (attention, the Analogue Actuator has only one control value input!) or valves with an operating range of 2…10 V.

#### Lighting applications

An Analogue Actuator, especially the 0…10 V interface, can also be used as a control signal for a lighting circuit (e.g. LED), to control brightness or lamp/LED color. When the actuator is used as a 1...10 V output it can also actuate ballasts of up to 4 mA (per output).

#### 3.2 Parameters

The ETS Engineering Tool Software is used to parameterize the device.

In ETS, the application is located in the *Catalogs* window under *Manufacturers/ABB/Output/Analog Output*.

The following chapters describe the device parameters using the parameter windows. Parameter windows are structured dynamically so that further parameters may be enabled depending on the parameterization and the function.

The default values of the parameters are underlined, e.g.:

Opzioni: Yes

No.

#### Note

The device has several channels. However, as the functions for all the channels are identical, all the descriptive examples show the functions for Channel A.

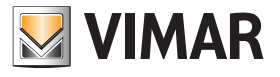

### 3.2.1 Parameter window *General*

Higher-level parameters can be set in the parameter window *General*.

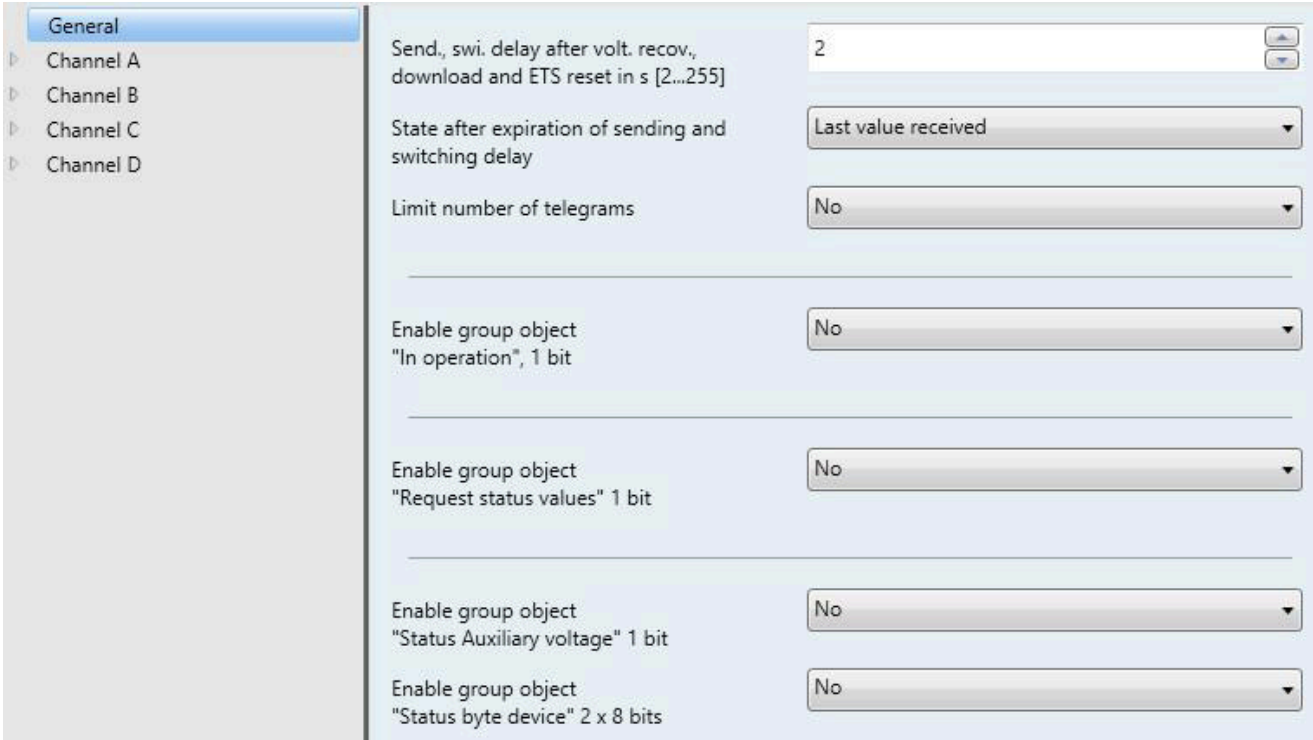

#### Send., swi. delay after volt. recov., download and ETS reset in s [2...255]

Options: 2…255

During the sending and switching delay, telegrams are only received. However, the telegrams are not processed and the outputs remain unchanged. No telegrams are sent on the bus.

After the sending and switching delay time, telegrams are sent and the state of the outputs is set to correspond to the parameterization or the group object values.

If group objects are read out via the bus during the sending and switching delay, e.g. by a visual display system, these requests are stored and a response is sent once the delay time has expired.

An initialization time of about two seconds is included in the delay time. The initialization time is the time that the processor requires before it is ready to function.

#### How does the device react on bus voltage recovery?

After bus voltage recovery, the device always waits for the sending and switching delay time to expire before sending telegrams on the bus.

#### State after expiration of sending and switching delay

Options: Last value received Ignore received values

- *Last value received:* During the sending and switching delay, the inputs and outputs continue reading. They send the current value after the delay has expired.
- *Ignore received values:* No new values are accepted during the sending and switching delay. The first value received continues to apply.

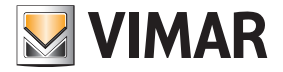

#### Limit number of telegrams

Options: No Yes

This parameter limits the device-generated bus load. This limit relates to all telegrams sent by the device.

Selection of *Yes* option:

Dependent parameters:

Max. number of telegrams [1...255]

Options: 1…20…255

#### In period

Options: 50/100/200/500 ms…1/2/5/10/30 s…1 min

This parameter defines the number of telegrams sent by the device within a period. The telegrams are sent as quickly as possible at the start of a period.

#### Note

The device counts the number of telegrams sent within the parameterized period. As soon as the maximum number of sent telegrams is reached, no further telegrams are sent on the KNX until the end of the period. A new period commences at the end of the previous period. The telegram counter is reset to zero, and sending of telegrams is allowed again. The current group object value at the time of sending is always sent. The first period (break time) is not predefined exactly. It can be between zero seconds and the parameterized time. The subsequent sending times correspond to the parameterized time.

Example:

Maximum number of sent telegrams = 5, period = 5 s. 20 telegrams are ready to send. The device immediately sends 5 telegrams. The next 5 telegrams are sent after a maximum of 5 seconds. From this point, a further 5 telegrams are sent on the KNX every 5 seconds.

#### Enable group object

"In operation", 1 bit

Options: Yes No

Linked group object: In operation

• *Yes*: The group object is enabled.

• *No*: The group object is not enabled.

Selection of *Yes* option: Dependent parameters:

Send

Options: Value 0 Value 1

# Sending cycle time

# in s [1…65.535]

Options: 1…60…65.535

The time interval at which the group object In operation cyclically sends a telegram is set here.

#### **Note**

After bus voltage recovery, the group object sends its value after the set sending and switching delay time.

# Enable group object

"Request status values" 1 bit Options: Yes

No

Linked group object: Request status values

This parameter enables a group object that can trigger sending for all device and channel status objects with a single 1-bit group object. The request can be made via object value 0, 1 or 0 or 1.

All status messages can be requested using this group object, provided the parameter *Send status values* is set to *After a change or request* in Parameter window A: *General*, p. 26.

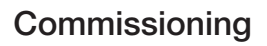

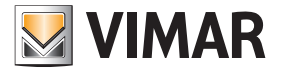

- *Yes:* The group object is enabled.
- *No*: The group object is not enabled.

Selection of *Yes* option: Dependent parameters:

Request with object value

Options: 0 1  $\overline{0}$  or 1

- *0*: Sending status messages is requested with the value 0.
- *1*: Sending status messages is requested with the value 1.
- *0* or *1*: Sending status messages is requested with the values 0 or 1.

Enable group object "Status Auxiliary voltage" 1 bit

Options: Yes No

Linked group object: Status Auxiliary voltage

The group object indicates whether the auxiliary voltage (supply voltage) is present. If it fails, all outputs are deactivated but bus communication remains operational.

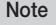

If the auxiliary voltage fails, the group object sends the value 0.

• *Yes:*: The group object is enabled.

• *No*: The group object is not enabled.

#### Enable group object "Status byte device" 2 x 8 bits

Options: Yes No

Linked group object: Status byte channel A/B Status byte channel C/D

This parameter enables two group objects that compile the device status in two bytes. The bytes are broken down in such a way that four bits always indicate the status of a channel. The statuses displayed are *Normal status*, *Forced operation active*, *Cyclical monitoring active* and *Fault at output*. *Fault at output* depends upon whether there is too high or too low (voltage) a load in current or voltage mode, respectively.

• *Yes:* The group object is enabled.

• *No*: The group object is not enabled.

The table below shows the status breakdown:

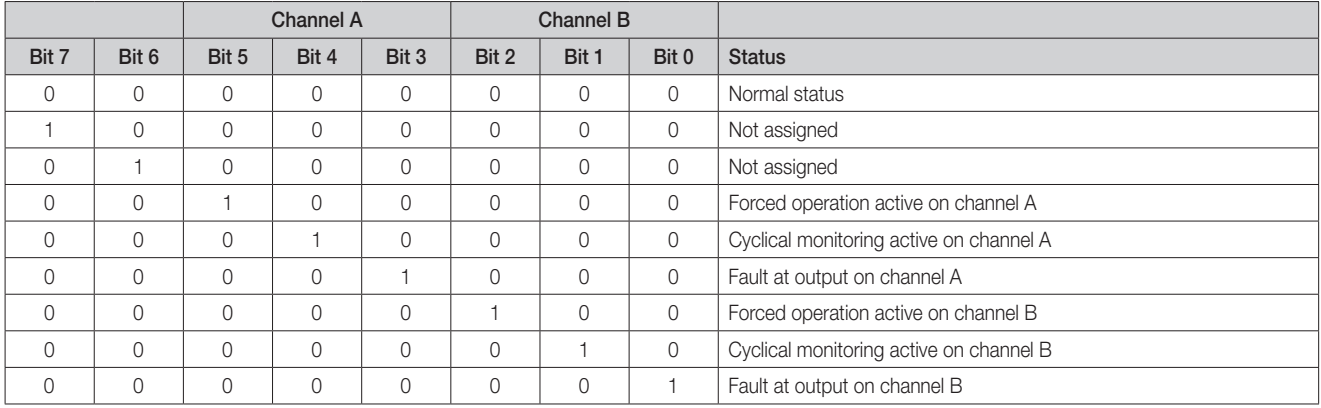

All bits = 0: The output has no particular status

For further information see:: Value table of group object *Status byte channel A/B*, p. 37

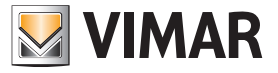

### 3.2.2 Parameter window *A: General*

This parameter window is used to define the general settings for a channel.

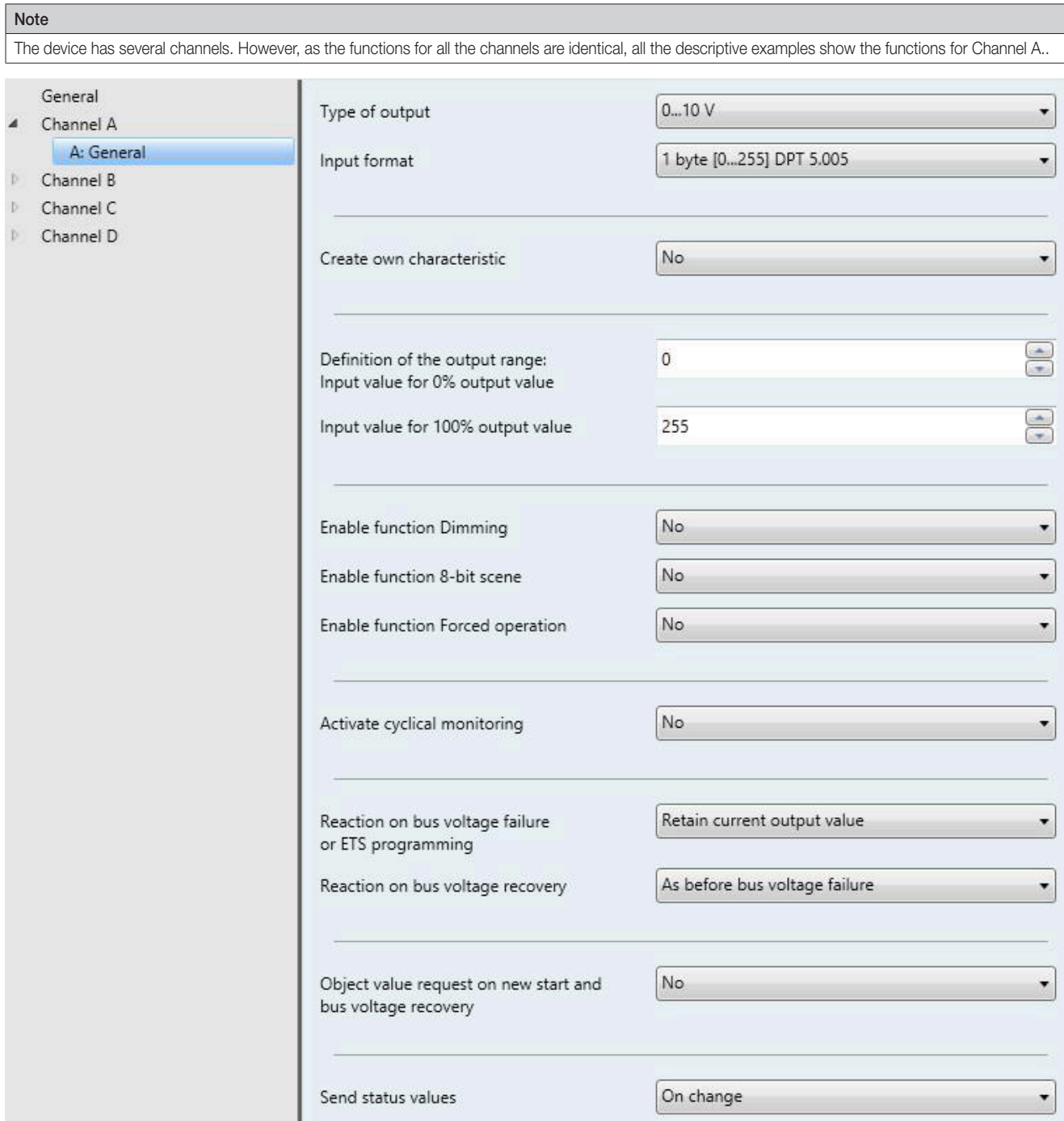

#### Type of output

Options: Deactivated 0…1 V 0…5 V 0…10 V 1…10 V 0…20 mA 4…20 mA

Linked group object: Input value

Status Actual value

This parameter defines the output type (current/voltage with upper and lower limits) or deactivates the output.

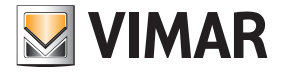

### Input format

Options: 1 byte [0…255] DPT 5.005

1 byte [0…100] % DPT 5.001 1 byte [-128…127] DPT 6.010 2 bytes [0…65,535] DPT 7.001 2 bytes [-32,768…32,767] DPT 8.001 2 bytes (floating point) DPT 9.0XX 4 bytes (IEEE float. point) DPT 14.0XX

Linked group object: Status Actual value

This parameter defines the input format. The available input range varies depending on the input format.

#### Create own characteristic

Options: Yes

No

• *Yes:* This opens a new parameter window, *A: Characteristic*, in which it is possible to specify a particular output progression based on the input signal by using a specific number of support points.

• *No*: No own characteristic specified.

Selection of *Yes* option: Dependent parameters:

#### Parameterize supports and limits on the page "Characteristic"

For further information on setting the parameters, see Parameter window *A: Characteristic*, p. 19.

#### Definition of the output range:

#### Note

The options available for input values depend on the selection made in the parameter *Input format*.

#### Input value for 0% output value

Options: 0…100 % 0…255 -128…127 0…65.535 -32.768…32.767  $-1.000...1.000$  $-1.000...1.000$ 

Linked group object: Input value

The lower limit is assigned here based on the selected input format. If the function Create own characteristic has been selected, this parameter does not appear.

#### Input value for 100% output value

Options: 0…100 %

 $0...255$  $-128...127$ 0…65.535 -32.768…32.767 -1.000…1.000  $-1.000...1.000$ 

Linked group object: Input value

The upper limit is assigned here based on the selected input format. If the function Create own characteristic has been selected, this parameter does not appear.

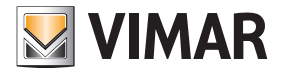

### Enable function Dimming

Options: Yes No

Linked group object: Switch Status Switch

• *Yes:* This opens a new parameter window, *A: Dimming*.

Dimming

• *No*: The function is not available.

For further information on setting the parameters, see Parameter window *A: Dimming*, p. 24.

#### Enable function 8-bit scene

Options: Yes No

Linked group object: 8-bit scene

Activating this parameter allows you to assign scenes to specific output values.

• *Yes:* This opens a new parameter window, *A: Scenes*.

• *No*: The function is not available.

For further information on setting the parameters, see Parameter window *A: Scenes*, p. 25.

#### Enable function Forced operation

Options: Yes No

Activating this parameter allows you to create two forced operations.

• *Yes:* This opens a new parameter window, *A: Forced operation*.

• *No*: The function is not available.

For further information on setting the parameters, see Parameter window *A: Forced operation*, p. 26.

#### Activate cyclical monitoring

Options: No Object Input value Object Forced operation Object Input value and object Forced operation

Linked group object: Alarm

This parameter enables you to monitor one or both objects when they receive a value, to detect failure on the device sending the value. If the monitoring time is exceeded, an Alarm object is sent on the bus. In addition, there is a predefined output value that is activated if the time is exceeded.

- *No*: No monitoring takes place.
- *Object Input value*: The system monitors whether the group object Input value has received a value within the defined time.
- *Object Forced operation*: The system monitors whether one of the group objects Forced operation has received a value within the defined time.
- *Object Input value and object Forced operation*: The system monitors whether one of the group objects *Forced operation* or a group object *Input value* has received a value within the defined time.

#### Note

In case of an alarm, the object is sent with value 1.

Dependent parameters:

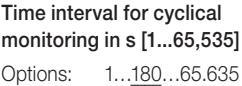

This parameter defines the time within which a new signal must be received. When it expires, the Alarm object is automatically sent,

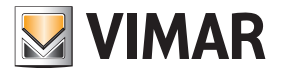

# Output after exceeding the

monitoring time in % [0...100]

Options: 0…100

This parameter defines the output value that applies if the monitoring time is exceeded.

### Note

If you choose to use cyclical monitoring for the group object Forced operation, this object must also be activated and parameterized, otherwise monitoring will switch on and you will not be able to switch it off.

#### Note

If forced operation is active and cyclical monitoring is triggered, the output value does not change. Forced operation always takes priority.

#### Reaction on bus voltage failure or ETS programming

Options: Retain current output value Adopt user-defined output value

This parameter defines how the output reacts to a bus voltage failure or ETS programming.

• *Retain current output value*: The current output value is retained

• *Adopt user-defined output value*: A user-defined value may be entered.

Selection of the option *Adopt user-defined output value:* Dependent parameters:

#### Output in % [0...100]

Options: 0…100

This parameter specifies the output value that applies during a bus voltage failure or ETS programming.

The value for this is entered directly as a percentage of the output type, e.g. 0…10 V.

#### Note

After ETS programming (device download) the device starts with the lowest output value. If the function *Characteristic* is activated, the system takes into account the parameterized values for this.

Example:

- 0…10 V output: The start value after download is 0 V
- 4…20 mA output: The start value after download is 4 mA

• Characteristic limited to 3…10 V: The start value after download is 3 V

The value used is always the one assigned to the smallest input value.

Example

• The characteristic assigns an output value of 10 V to the input value 0 % and an output value of 0 V to the input value 100 %. In this scenario, the device will start at 10 V after the download.

#### Reaction on bus voltage recovery

Options: As before bus voltage failure Adopt user-defined output value

This parameter determines how the output reacts after bus voltage recovery.

- *As before bus voltage failure*: the value before the bus voltage failure continues to apply.
- *Adopt user-defined output value*: A user-defined value may be entered..

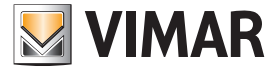

Selection of the option *Adopt user-defined output value:* Dependent parameters:

#### Output in % [0...100]

Options: 0…100

This parameter specifies the output value that applies after bus voltage recovery.

#### **Attention**

The value set here is affected by the characteristic!

If the characteristic defines the highest and lowest possible input values, the output range that can be actuated will be limited.

#### Example:

• 2-byte input format [DPT 9.0xx]; the characteristic is defined as 0 = 0 V and 1,000 = 10 V. This results in the following assignment:  $0\% = 0$  V  $50\% = 0 V$  $51\% = 0.2$  V  $75\% = 5 V$  $100\% = 10 V$ See also the example in 3.2.3 Parameter window A: Characteristic, p. 19.

#### Object value request on new start and bus voltage recovery

Options: Yes

No

This parameter defines whether an object value request (Value Read) is sent on the bus after a device restart and after bus voltage recovery.

The request includes the channel's group objects *Input value* and *Switch*.

#### Send status values

Options: No, update only On change After a change or request Cyclically and on change

• *No, update only*: The status is updated but not sent.

• *On change*: The status is sent when a change occurs.

• *After a change or request*: The status is sent when a change or request occurs.

• *Cyclically and on change*: The status is sent cyclically and when a change occurs.

Selection of option *Cyclically and on change*: Dependent parameters:

#### Sending cycle time

in s [1...65,535]

Options: 1…600…65.535

This parameter allows all status values connected with the channel to be sent cyclically within the set time range.

The group objects sent are *Voltage/Current output value*, *Status Actual value*, *Status Switch* and *Fault at output*.

#### Note

This setting is made in the parameter window *General* for all channels, i.e. if the parameter *Enable group object "Request status values" 1 bit* is set to Yes, then only the two status bytes are sent.

If the channel's parameter *Send status values* is set to the option *After a change or request*, then the channel status (output value) is also sent when a request (or change) occurs.

If the internal value that corresponds to the output value changes due to an external value change, a forced operation or a scene recall, this constitutes a change.

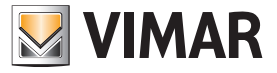

### 3.2.3 Parameter window *A: Characteristic*

This parameter window is shown if the corresponding function was enabled in Parameter window *A: General*, p. 14.

Using the function *Characteristic* you can specify a particular reaction for each output by setting up your own characteristic. You can enter between 2 and 11 support points for this. Each support point assigns a specific output value to an input value. The reaction between these values will be linear. Along with the characteristic you can also prescribe a minimum or maximum output value limit by parameterizing the minimum and maximum values of the characteristic accordingly.

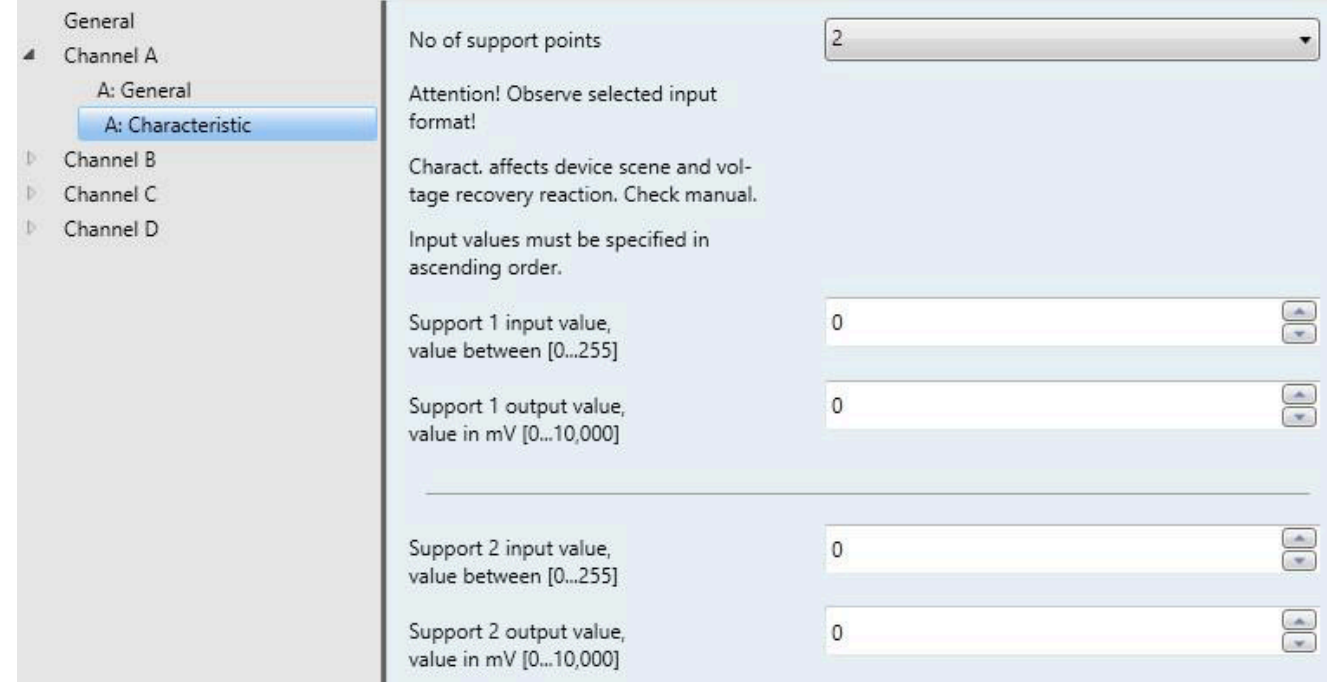

#### No of support points

This parameter enables you to select the number of support points to create the characteristic

#### Attention! Observe selected input format!

Charact. affects device scene and voltage recovery reaction. Check manual.

Input values must be specified in ascending order.

#### Note

If the input values are not specified in ascending order, the device sorts them into the correct order:

#### Note

It is not allowed to assign more than one output value to one input value, as this could result in failures in the processing of the characteristic.

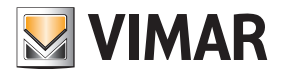

# Example:

Values before sorting:

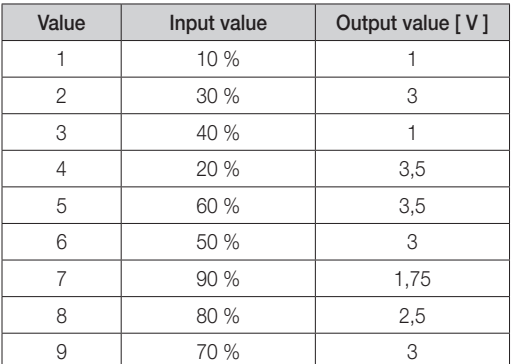

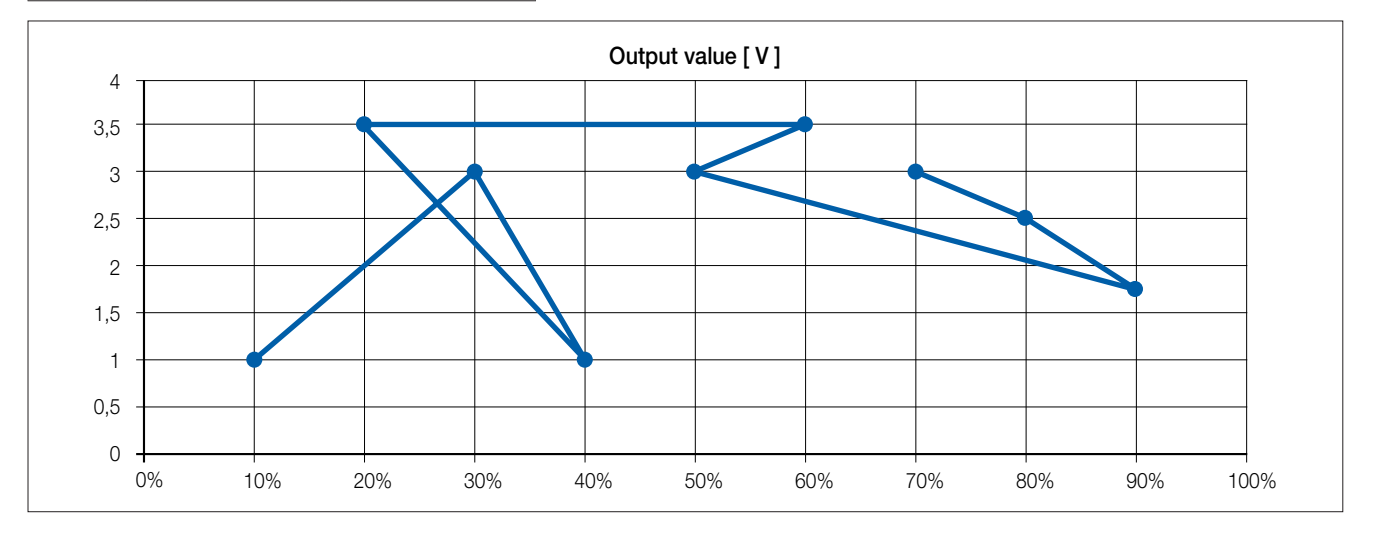

### Values after sorting:

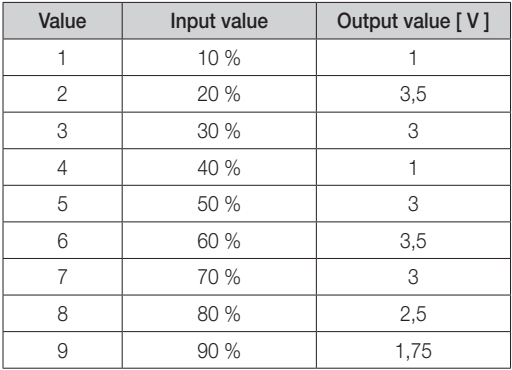

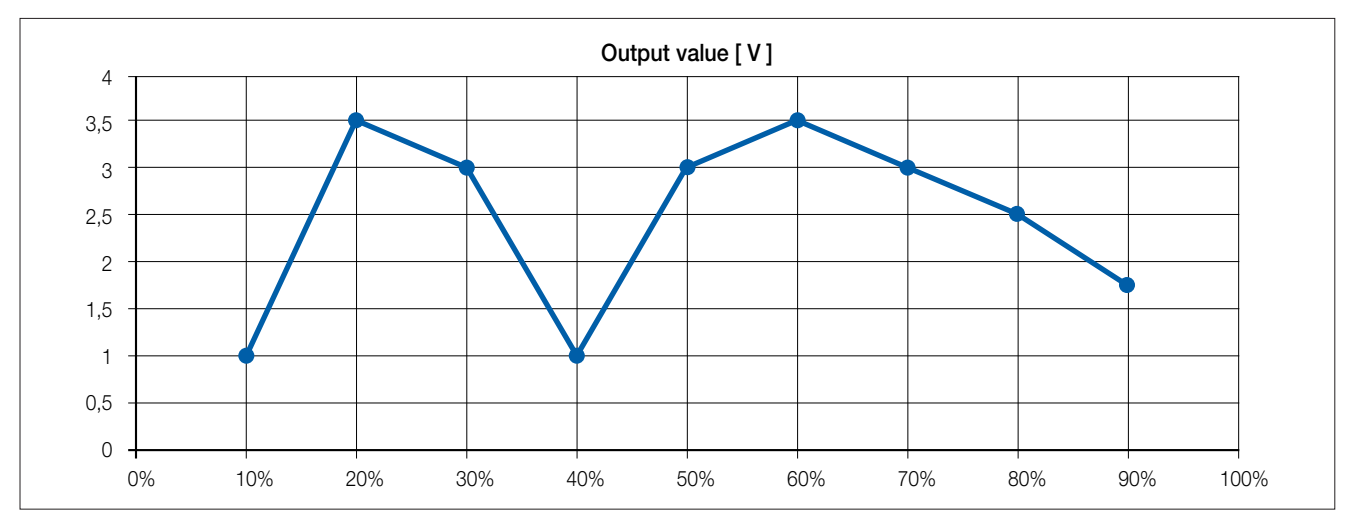

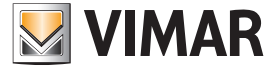

The input and output values available depend on the input format selected in Parameter window *A: General*, p. 14.

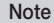

Using a characteristic to set limits can result in differences between the values entered and the values output. For example, if you enter 95 % as an input value, the system will reset it to the nearest valid value (90 %; 1.75 V). As the output value 1.75 V appears four times, the lowest value is adopted as the return value (group object Status Actual value), in this case 13 %, and written to the output object.

Support X input value, value between [0…100] % value between [0…255] value between [-128...127] value between [0…65,535] value between [-32,768…32,767] value between [-1,000…1,000]

Options: 0…100 % 0…255 -128…127 0…65.535 -<br>32,768...32,767  $-1,000...1.000$  $-1,000...1.000$ 

Linked group object: Input value

This parameter is used to enter the input value assigned to support point  $X$  ( $X = 1...11$ ) depending on the selected input format (Parameter window *A: General*, p. 14).

#### Support X output value,

value in mV [0…100] % value in mV [0…1,000] value in mV [0…10,000] value in mV [1,000…10,000] value in mV [0…5,000] value in μA [0…20,000] value in μA [4,000…20,000]

Options: 0…100 % 0…1,000  $0...10,000$ 1,000…10,000  $0...5,000$  $0...20,000$ 4,000…20,000

Linked group object: Status Actual value

This parameter is used to enter the output value assigned to support point  $X$  ( $X = 1...11$ ) depending on the selected output type (Parameter window *A: General*, p. 14).

#### Note

If the characteristic is in use, its maximum input and output values apply as limits at the same time. If you enter a higher value, this will automatically be limited to the nearest valid value.

As shown by the example on input value sorting, the characteristic ends at 90 %; 1.75 V. So if an input value of 100 % is sent to the device, it is limited to the nearest valid value (1.75 V). If a different reaction is required, the characteristic must be defined for the whole input range (in this case 0 %–100 %). These limits also apply when using scenes.

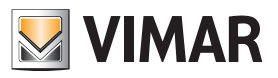

The example below shows how a characteristic is used to limit the input range. The screenshots show the settings selected in order to do this.

### Settings in Parameter window A: General:

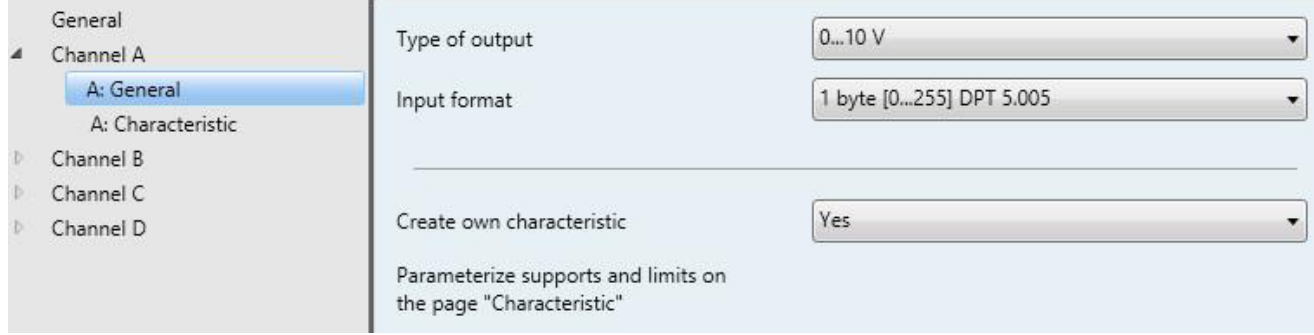

#### Settings in Parameter window A: Characteristic:

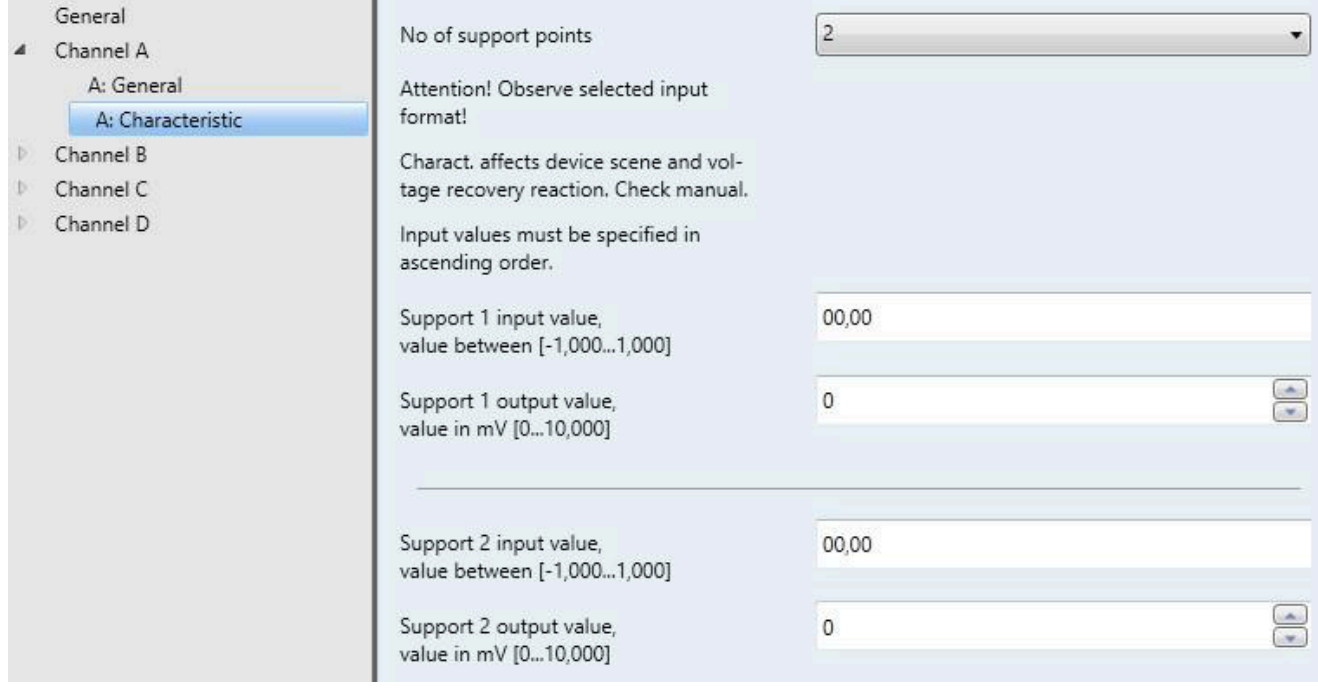

#### Note

If you create your own characteristic, the percentages entered for *Reaction on bus voltage recovery* and *Scenes* must always be considered for the whole range of the selected input format.

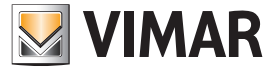

The table below shows an example with the different input formats for output type 0…10 V, with those values highlighted in orange that will change the output value.

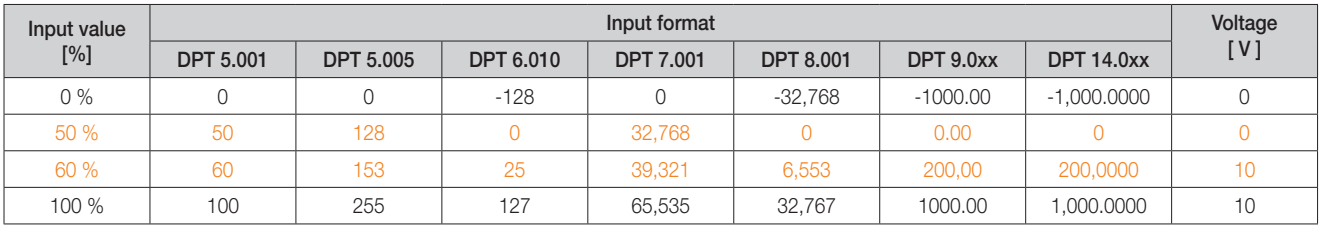

### The example below is for DPT 9.0xx.

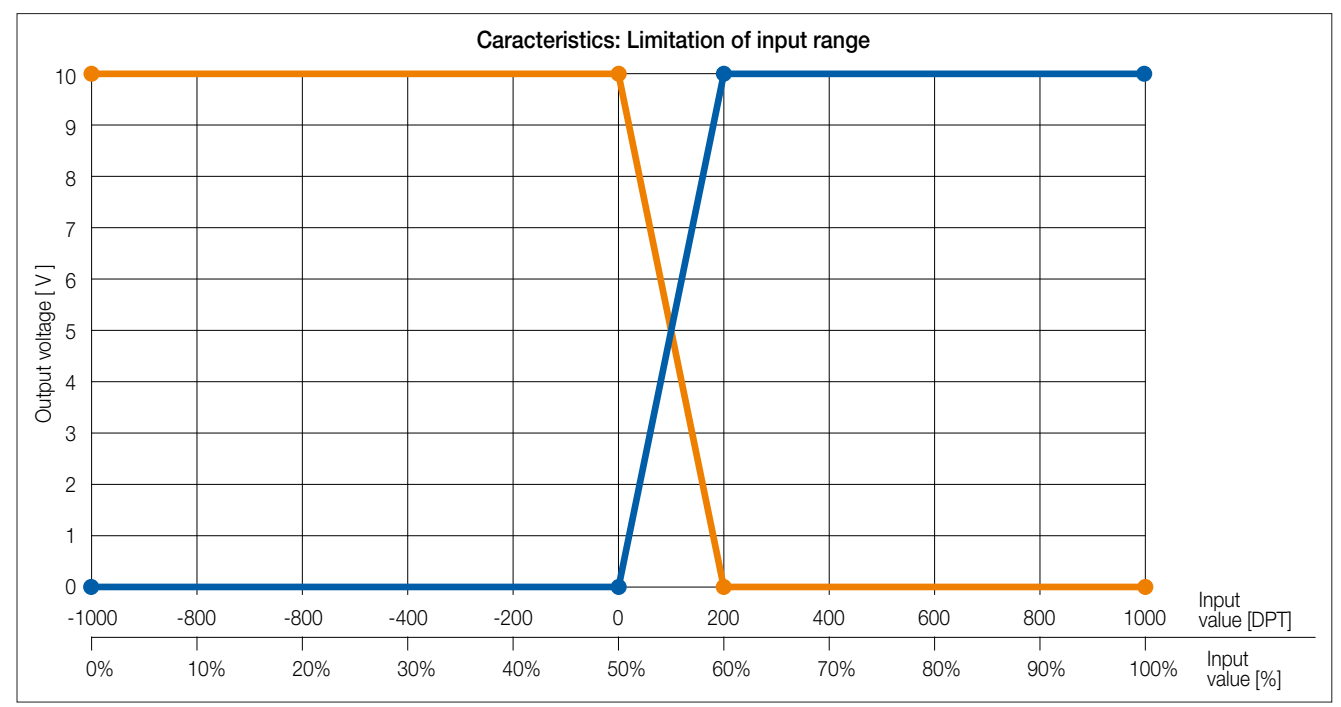

The assignment is as follows:

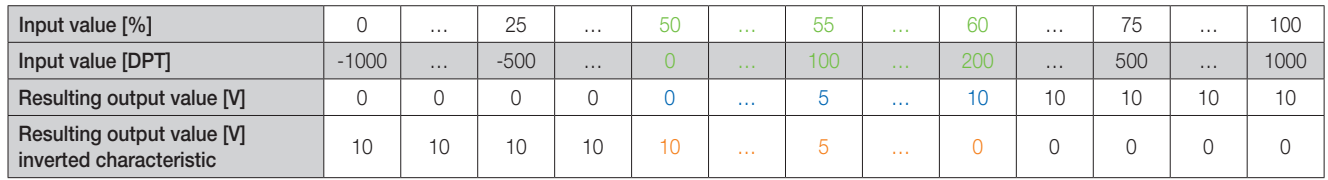

The table shows the reaction of the output with the above characteristic, depending on the input values entered (via group object) or set (via parameters). The valid value range that may be used with the functions Scene and *Reaction on bus voltage recovery* is highlighted in orange.

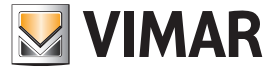

### 3.2.4 Parameter window *A: Dimming*

This parameter window is shown if the corresponding function was enabled in Parameter window *A: General*, p. 14.

The function *Dimming* enables you to use additional options that are primarily used to dim output voltages. To set these additional options, use the parameters below.

If the function *Characteristic* is in use at the same time, certain values are also dimmed by means of the parameterized characteristic.

In addition, when the function *Dimming* is in use, it activates the 4-bit input group object *Dimming* and the 1-bit input group object *Switch* plus the 1-bit output group object *Status Switch*.

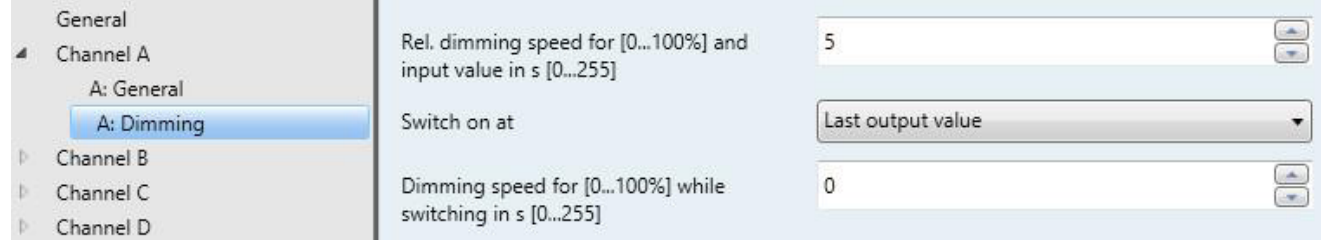

#### Rel. dimming speed for [0...100] and input value in s [0...255]

Options: 0…5…255

The value selected indicates the dimming speed required to dim from 0 to 100 %. If dimming between other values, the duration is calculated based on this value.

# Note

The dimming range can be limited only absolutely using the characteristics, whereby the upper and lower limits serve as the upper and lower dimming limits.

#### Note

The lower dimming limit should be set to a value at which the lamps can still be operated. Some lamps switch off or start to flicker at a value below around 10% (please observe the manufacturer's technical data).

#### Switch on at

Options: User-defined value Last output value

This parameter allows you to choose a switch-on value of between 0...100 % or to switch back on at the last output value before switching off.

In order to switch on, the group object that switches the load (e.g. via Switch Actuator SA/S) is also linked to the group object *Switch* for the associated Analogue Actuator channel. Alternatively, the switch actuator status response (*Status Switch*) can be linked with the input object *Switch* of the Analogue Actuator. Or in reverse order, the group object *Status Switch* of the Analogue Actuator can be linked with the group object *Switch* of the Switch Actuator.

Selection of the option *User-defined value:*: Dependent parameters:

User-defined value in defined input range in % [0...100]

Options: 0…80…100

This can be entered in 1 % increments.

#### Note

After a device download, the upper dimming limit is used as the last brightness value.

#### Dimming speed for [0...100%] while switching in s [0...255]

Options: 0…100

The value selected indicates the speed required to switch the lamp from 0 to 100 %. If switching between other values, the duration is calculated based on this value.

#### Note

The group object Status Switch will change the status from "Off" to "On" if the input value is higher than the smallest defined input value. This will also apply with the Characteristic function if an output value higher than the smallest physical value has been assigned to the smallest input value.

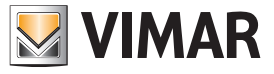

### 3.2.5 Parameter window *A: Scenes*

This parameter window is shown if the corresponding function is enabled in Parameter window *A: General*, p. 14.

The function Scenes can be used for direct activation of certain predefined input values (as a percentage and depending on the output range). These output values are then used to output the associated output value (according to the characteristic, if applicable) at the output.

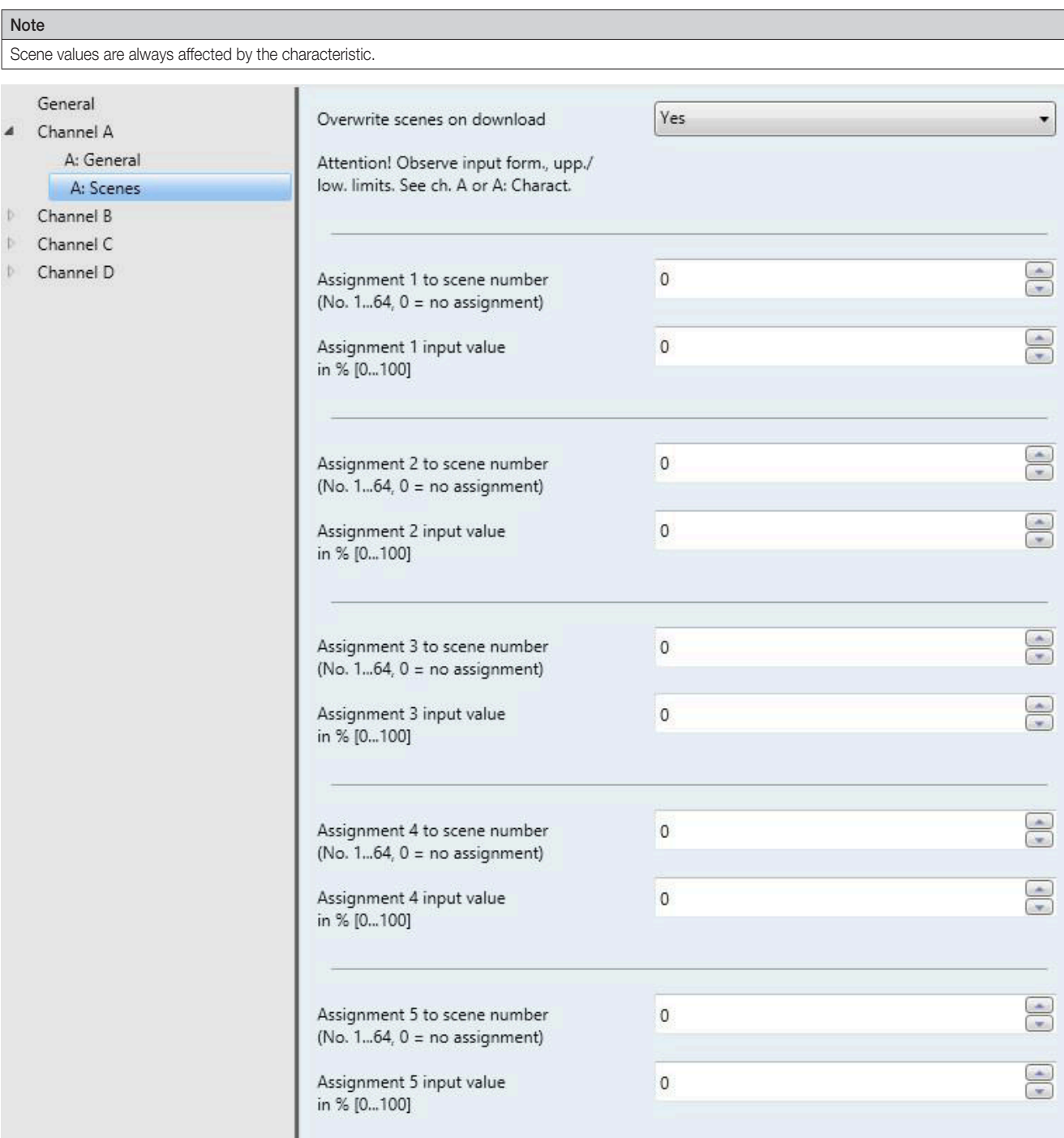

#### Overwrite scenes on download

Options: Yes No

This parameter specifies whether the scenes should be overwritten as well after a device download.

Attention! Observe input form., upp./ low. limits. See ch. A or A: Charact. < --- Note

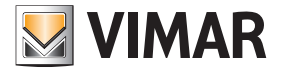

#### Assignment X to scene number  $(No. 1...64, 0 = no assignment)$

#### Options: 0…64

This parameter specifies which scene number  $(1...64)$  assignment X  $(X = 1...16)$  is assigned to.

#### Note

If a scene assignment is duplicated, the first assignment in the assignment table is output (in ascending order).

#### Assignment X input value in % [0...100]

Options: 0…100

This parameter specifies the input value that the system should approach when scene  $X(X = 1...16)$  is switched on. The setting is 0...100 % of the input range, depending on the upper and lower limits selected.

The scene value is written to the group object *Status Actual value*.

#### Important

The input format set in Parameter window *A: General*, p. 14, and the upper and lower limits must be observed. If a value outside this range is entered, it will automatically be limited to the nearest valid value.

#### 3.2.6 Parameter window *A: Forced operation*

This parameter window is shown if the corresponding function was enabled in Parameter window *A: General*, p. 14.

The function *Forced operation* allows you to adopt a specific output value that overrides the input value, by sending a 1- or 2-bit command that applies predefined parameters. This output value can also be exited again only after withdrawal of the forced operation command.

The difference between 1- and 2 bit-forced operations is that the latter allows you to assign two different values: one for the forced Off status, e.g. 0 V, and another for the forced On status, e.g. 10 V.

Forced operation 1 takes priority over forced operation 2. But both must be canceled in order to continue in normal mode.

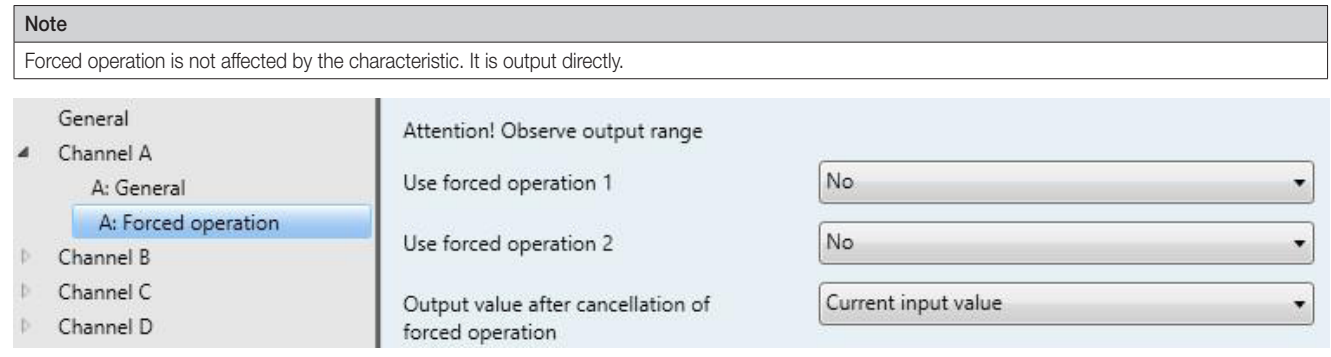

#### Attention! Observe output range

< --- Note

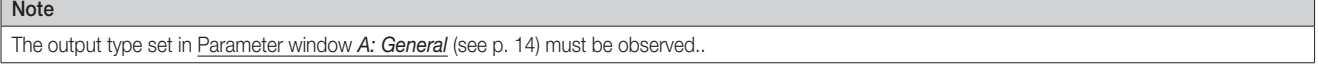

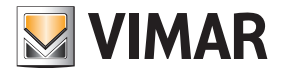

### Use forced operation 1

Options: No Forced operation objects, 1 bit; 0 active Forced operation objects, 1 bit; 1 active Forced operation objects, 2 bits

Linked group object: Forced operation 1, 1 bit Forced operation 1, 2 bits

Depending on the selected type of forced operation, activating forced operation enables the corresponding parameters below for setting a forced operation. Selection of option *Forced operation objects, 1 bit:*

#### Output value with forced operat. 1 in % of output range [0...100]

Options: 0...100

This parameter specifies the output value when forced operation 1 is activated. Selection of option *Forced operation objects, 2 bits:*

#### Output value with forced operat. 1 ON in % of output range [0...100]

Options: 0…100

This parameter specifies the output value when forced operation 1 ON is activated.

#### Output value with forced operat. 1 OFF in % of output range [0...100]

Options: 0…100

This parameter specifies the output value when forced operation 1 OFF is activated.

#### Use forced operation 2

Options: No Forced operation objects, 1 bit; 0 active Forced operation objects, 1 bit; 1 active Forced operation objects, 2 bits

Linked group object: Forced operation 2, 1 bit Forced operation 2, 2 bits

Depending on the selected type of forced operation, activating forced operation enables the corresponding parameters below for setting a forced operation. Selection of option *Forced operation objects, 1 bit:*

### Output value with forced operat, 2

in % of output range [0...100] Options: 0…100

This parameter specifies the output value when forced operation 2 is activated. Selection of option *Forced operation objects, 2 bits:*

### Output value with forced operat. 2 ON

in % of output range [0...100]

Options: 0…100

This parameter specifies the output value when forced operation 2 ON is activated.

#### Output value with forced operat. 2 OFF in % of output range [0...100]

Options: 0…100

This parameter specifies the output value when forced operation 2 OFF is activated.

#### Note

The reaction and parameters of forced operation 2 are identical to those for forced operation 1. However, forced operation 1 takes priority.

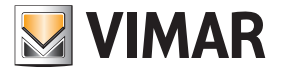

#### Output value after cancellation of forced operation

Options: Value before forced operation Current input value

Retain forced operation value

This parameter determines the reaction when forced operation is canceled. This will apply once there is no longer an active forced operation.

#### Note

The specified reaction applies to forced operations 1 and 2.

- *Value before forced operation*: The last value received before forced operation applies. In the interim the input object accepts no new input values, but sends an acknowledgment telegram anyway. Once forced operation has been deactivated, the last value before activating forced operation applies, and the input object starts accepting new values again.
- *Current input value*: The value received during or before forced operation is retained until a new input value is received. During forced operation, the input object can still be written. Once forced operation is canceled, the existing value in the input object applies.
- *Retain forced operation value*: The value activated by forced operation is retained. Once a new input value is received, it is activated.

#### Priorities

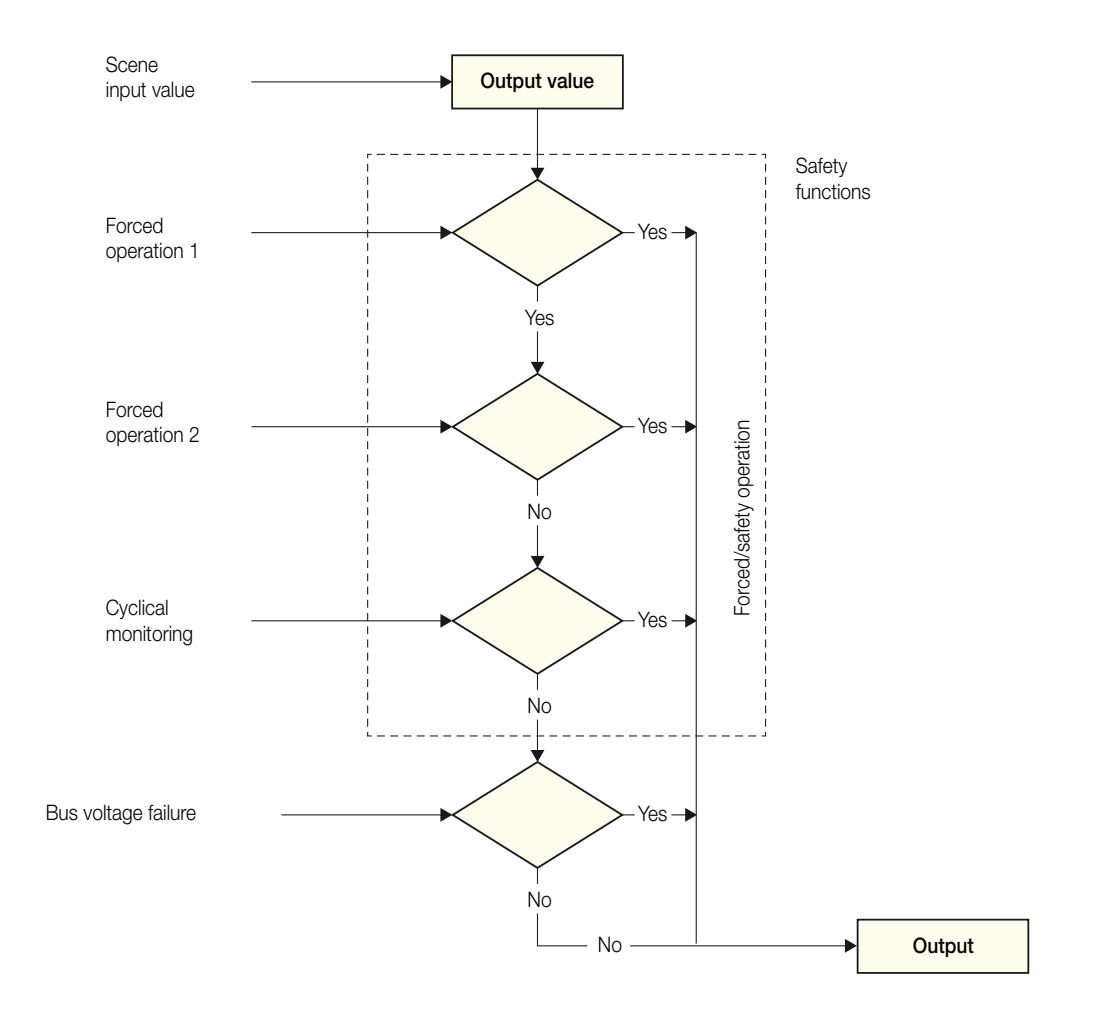

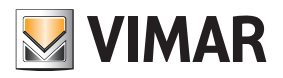

# 3.3 Group objects

### 3.3.1 Summary of group objects

Note

The overview includes the group objects for the 4-fold Analogue Actuator 01536.

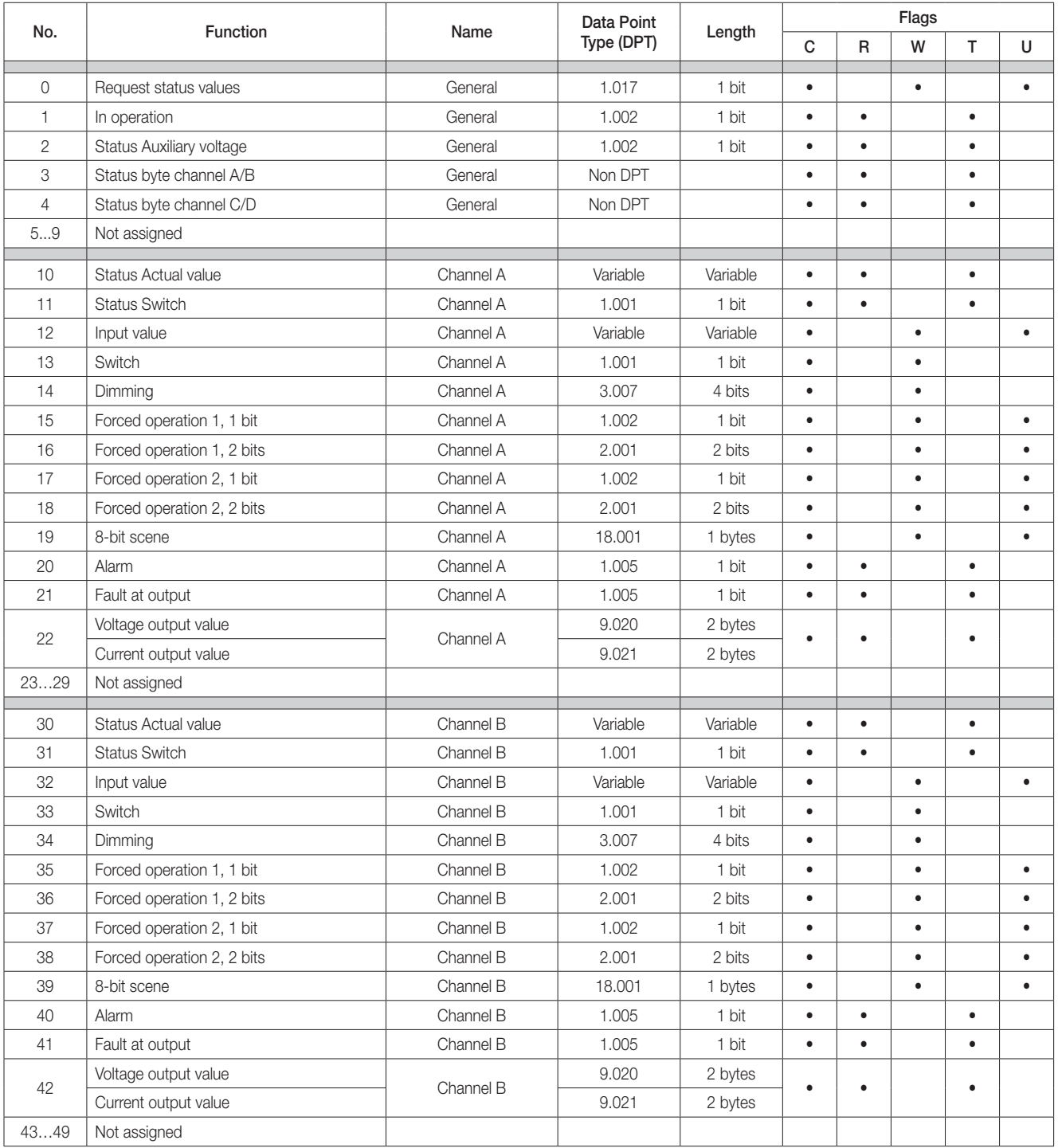

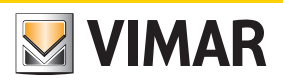

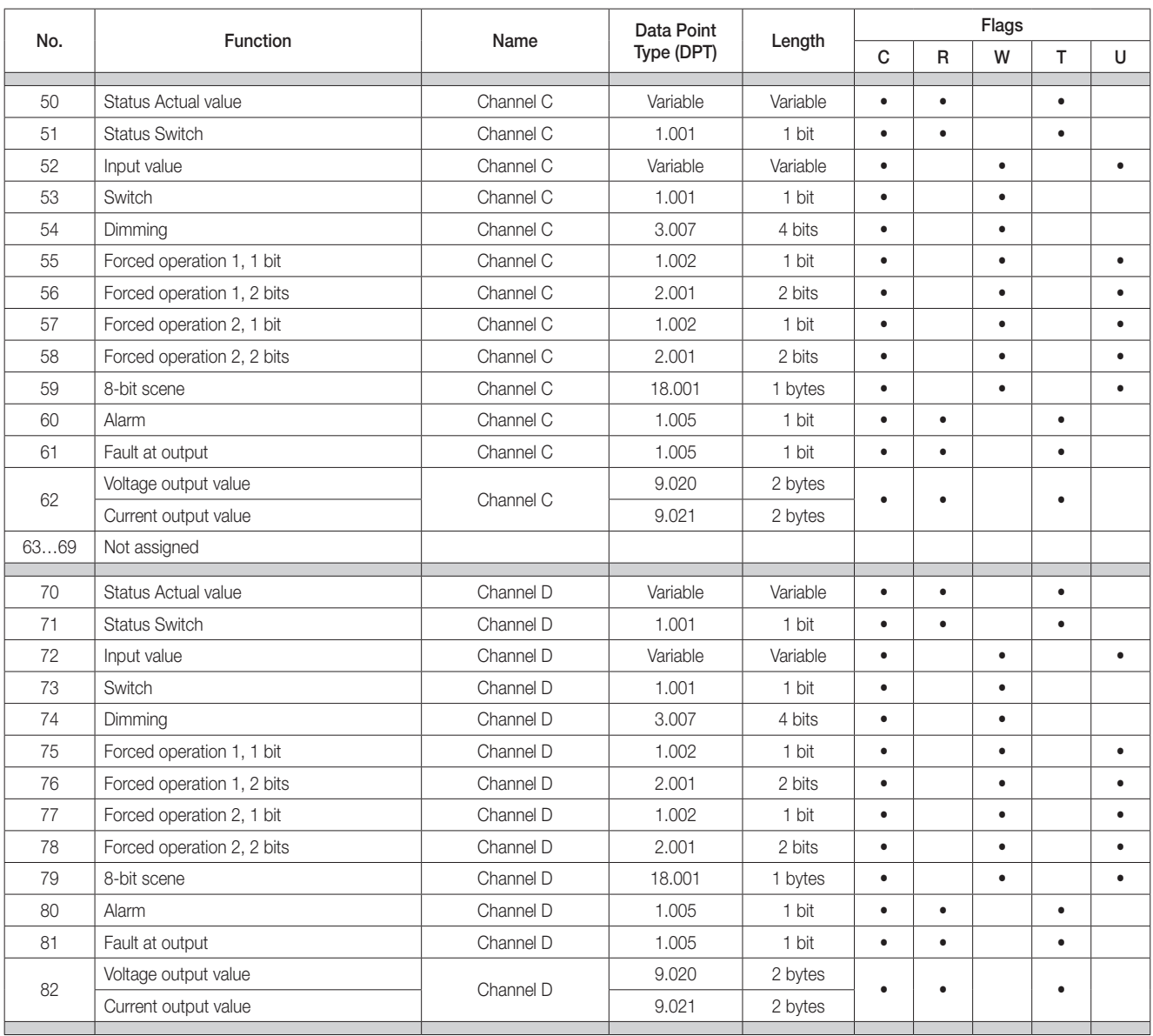

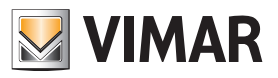

# 3.3.2 Input objects

### 3.3.2.1 Group objects General

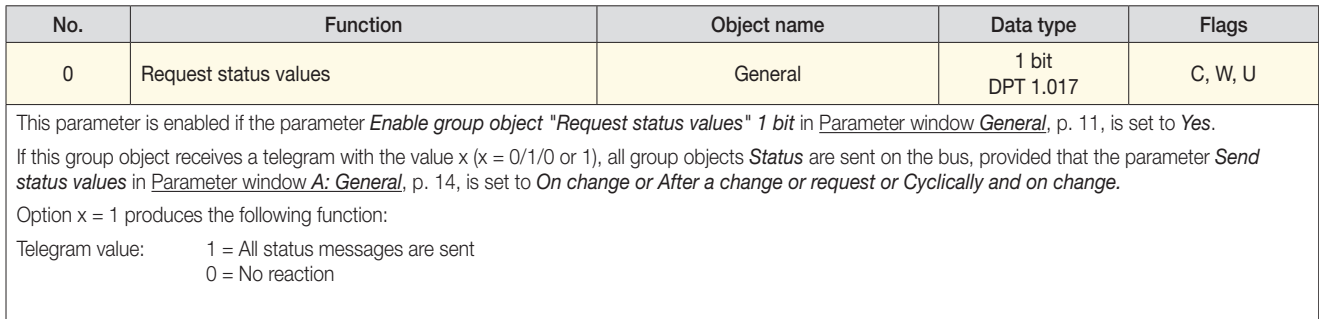

### 3.3.2.2 Group objects Channel A

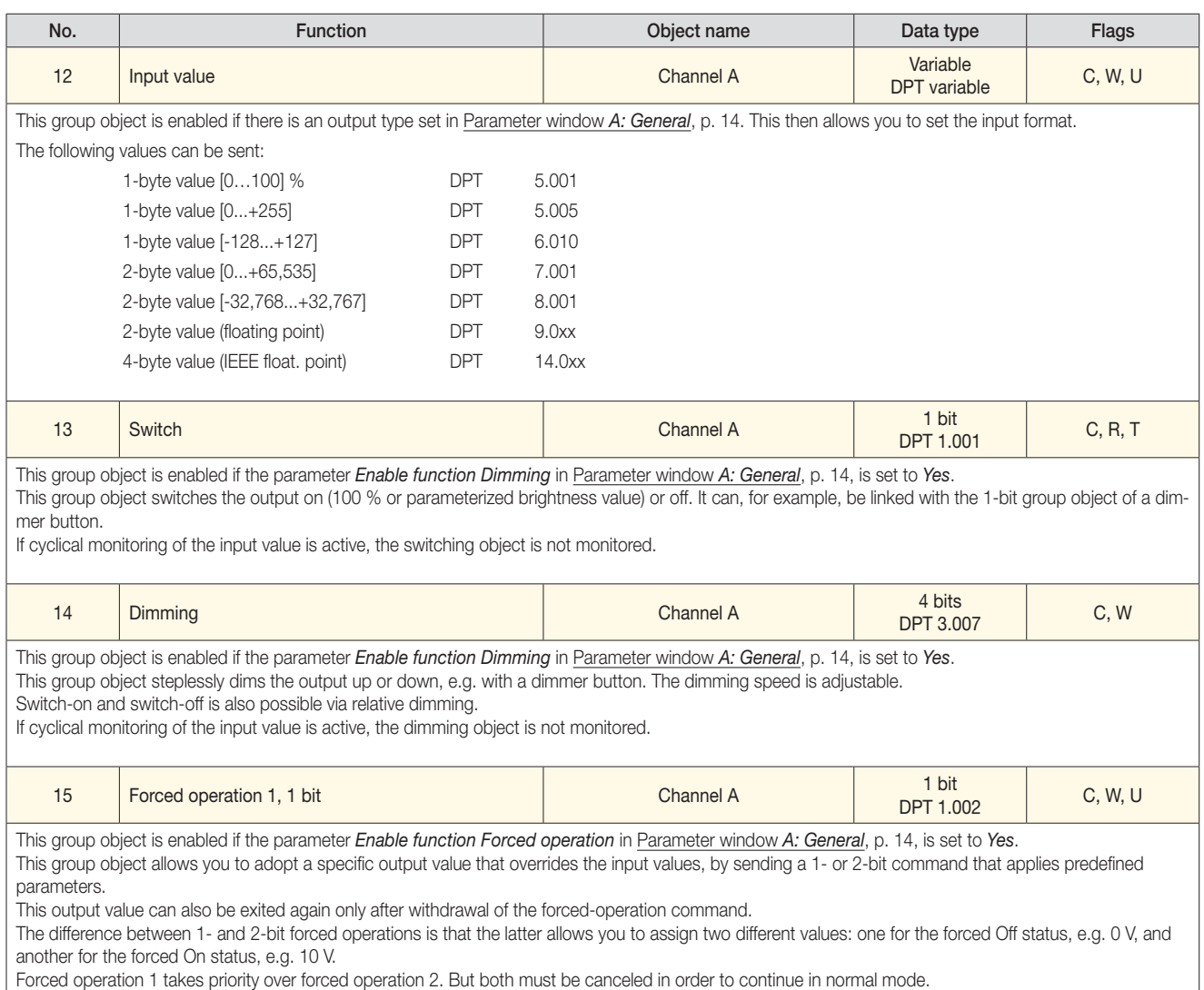

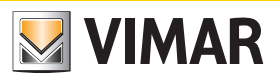

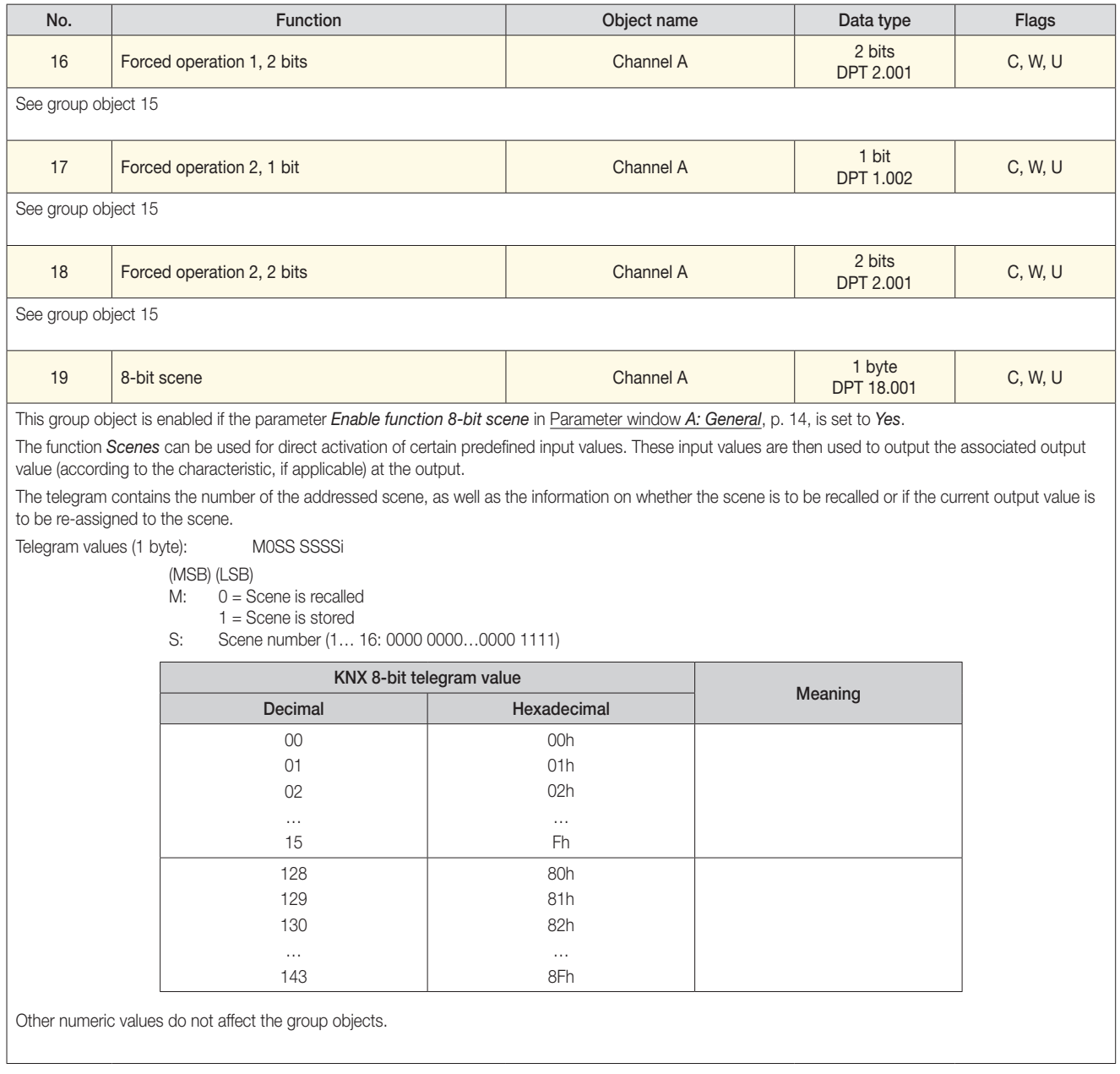

### 3.3.2.3 Group objects Channel B, C and D

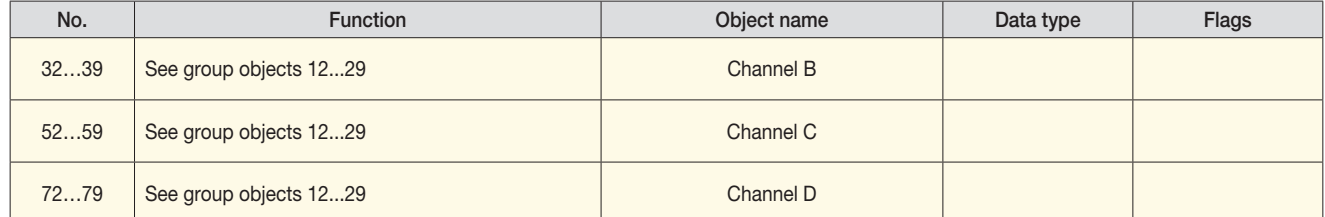

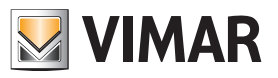

## 3.3.3 Output objects

3.3.3.1 Group objects General

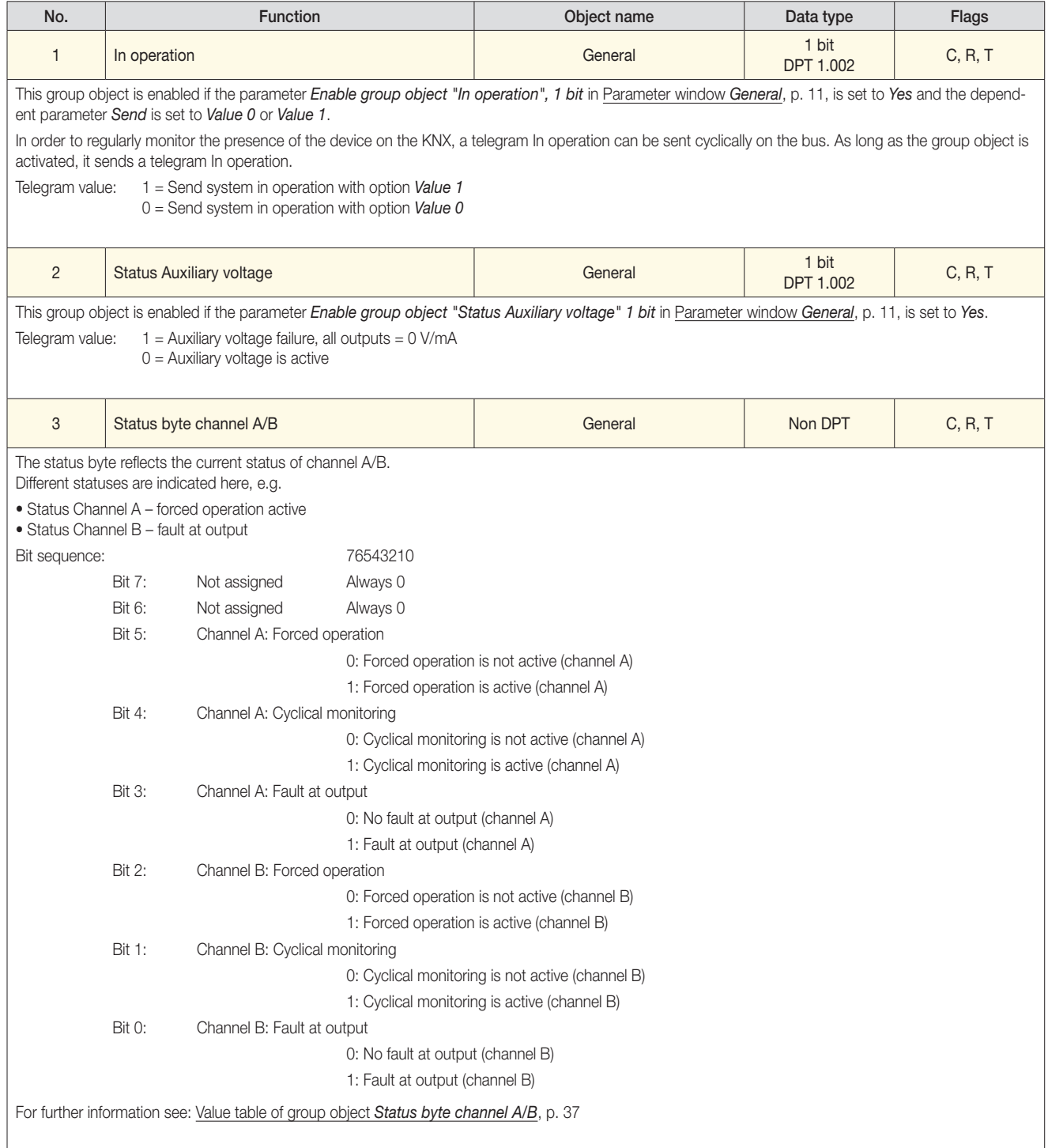

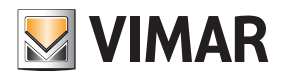

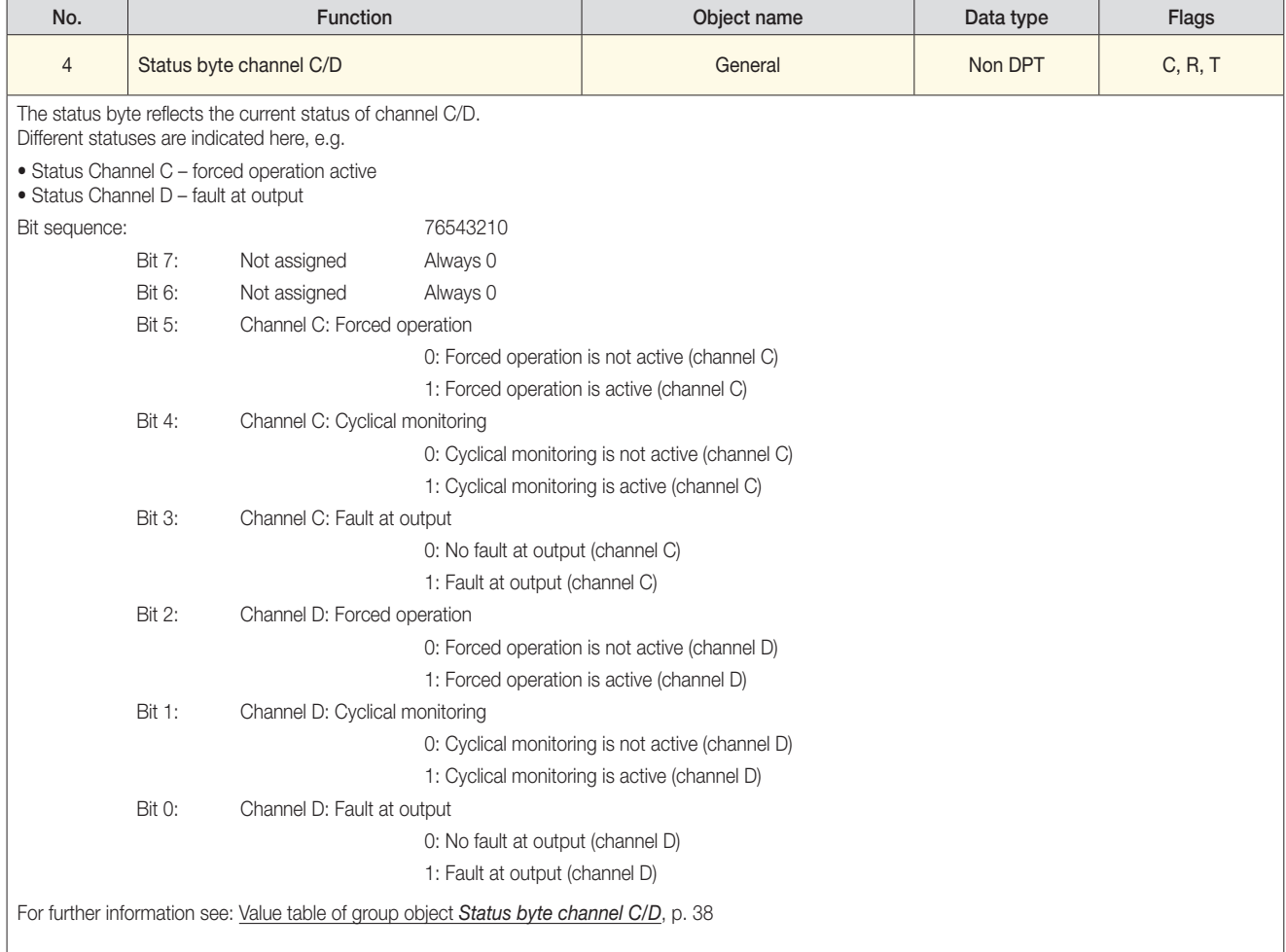

## 3.3.3.2 Oggetti di comunicazione Canale A

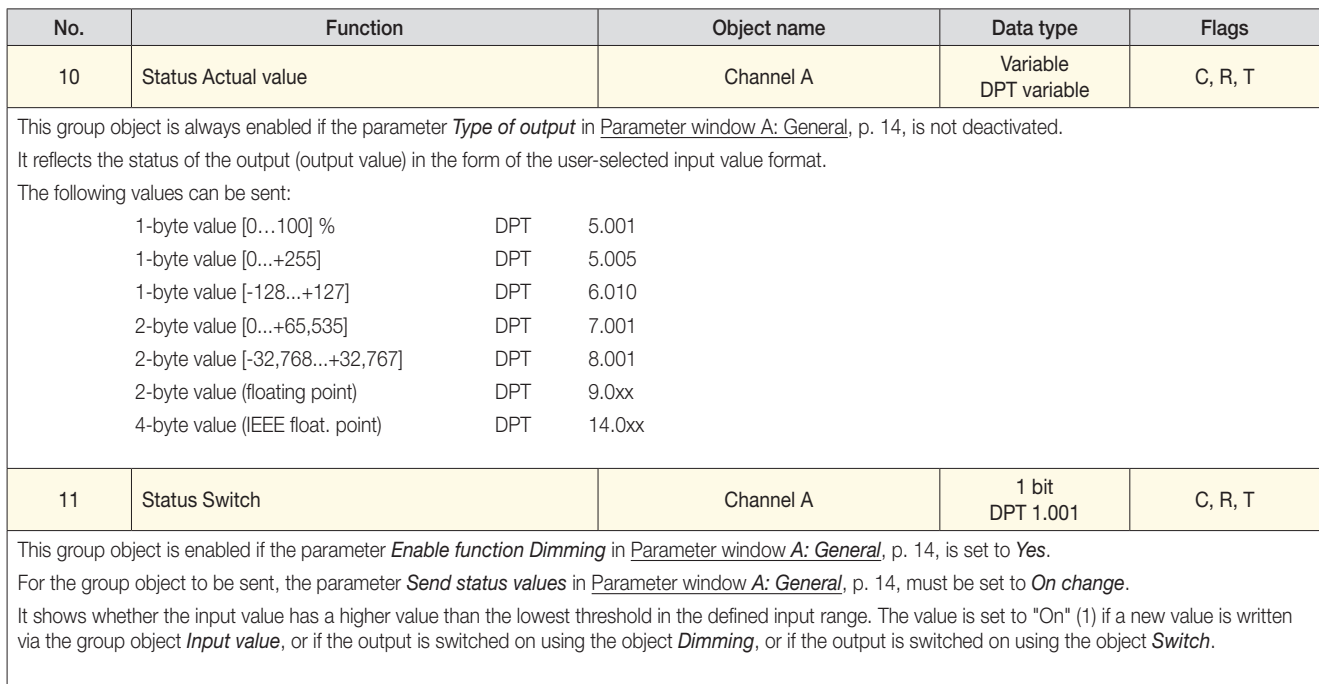

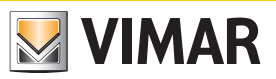

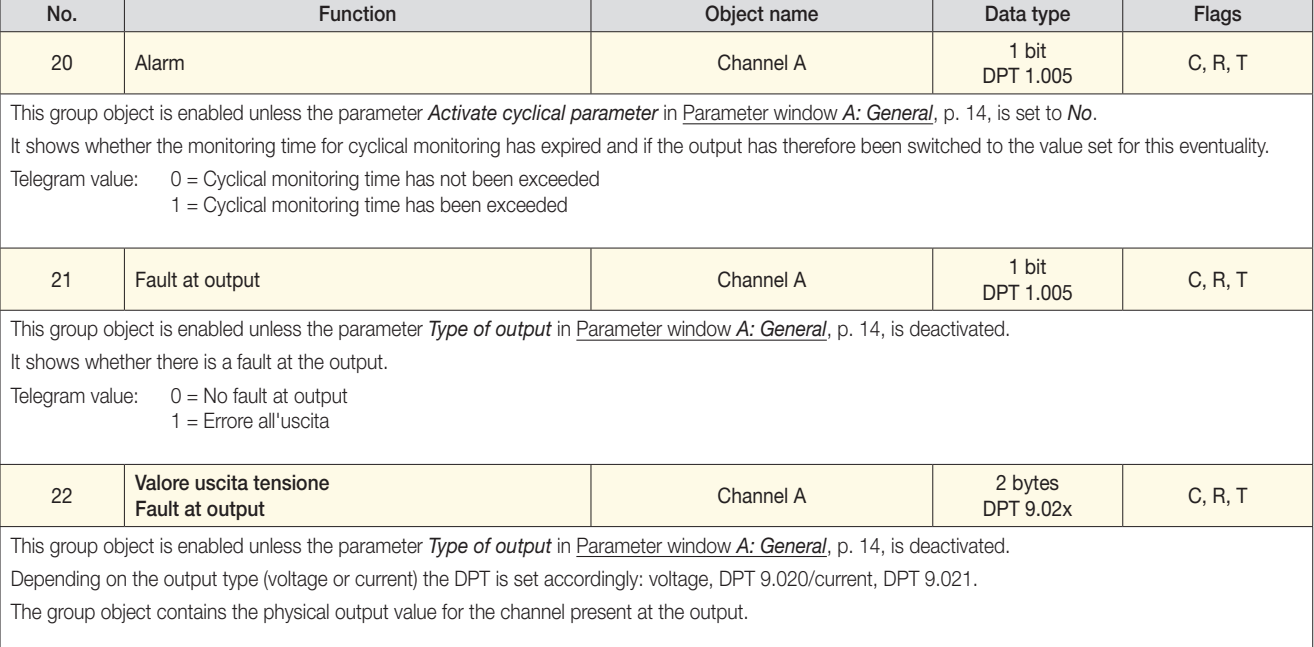

### 3.3.3.3 Group objects Channel B, C and D

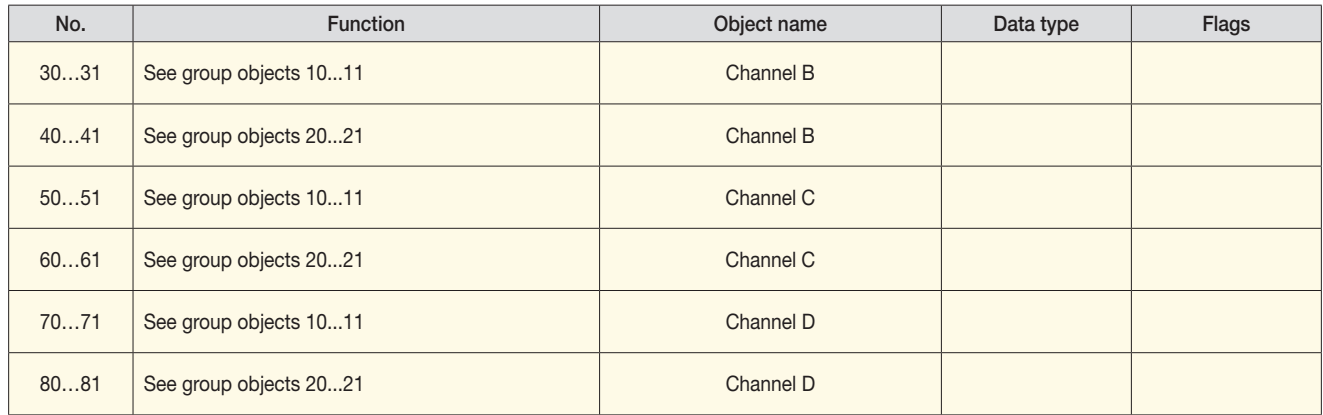

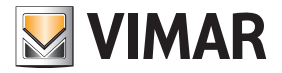

# Appendix

# A Appendix

### A.1 Scope of delivery

The device is supplied together with the following components. Please check the items received using the following list:

- 1 pcs. 01536 Analogue Actuator, 4-fold, MDRC
- 1 pcs. installation and operating instructions

### **Attention**

Degree of protection IP54 can be guaranteed only if the supplied blanking plugs are used.

If the plugs are not used, condensation and/or water can penetrate the housing and damage the device.

# Appendix

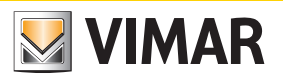

### A.2 Value table of group object *Status byte channel A/B*

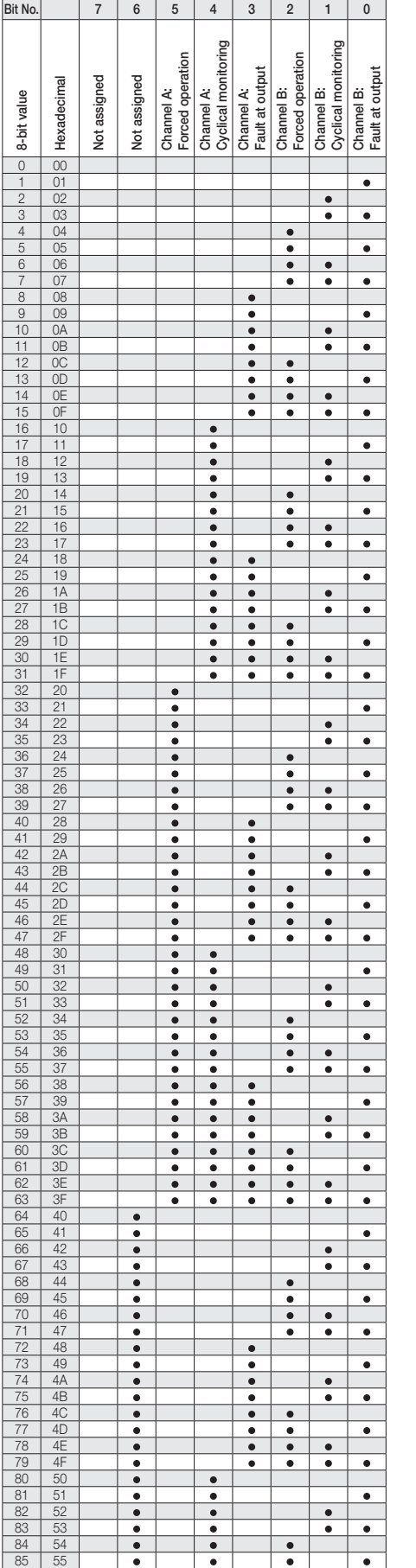

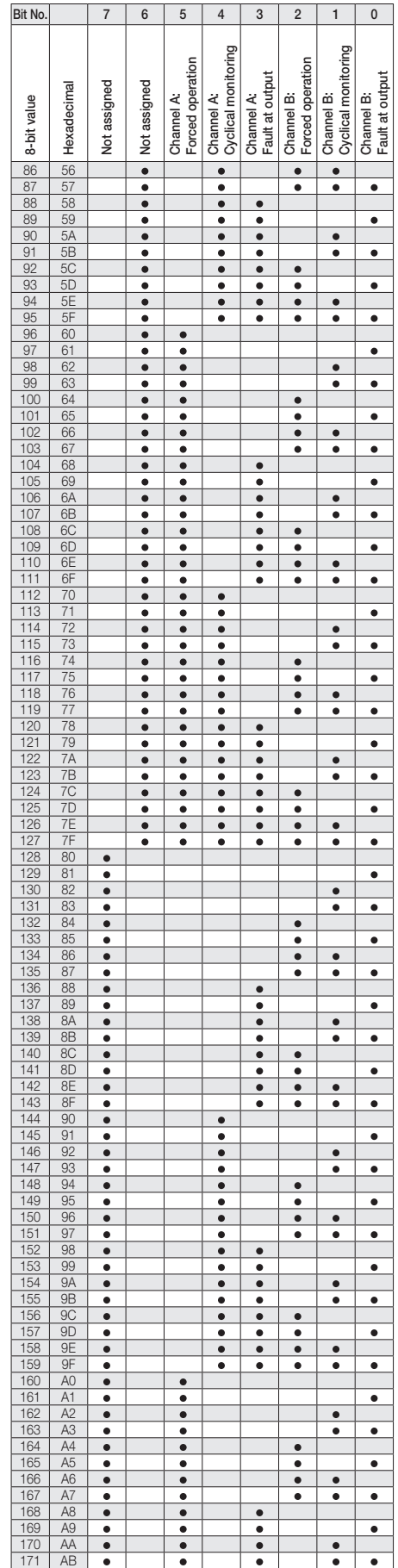

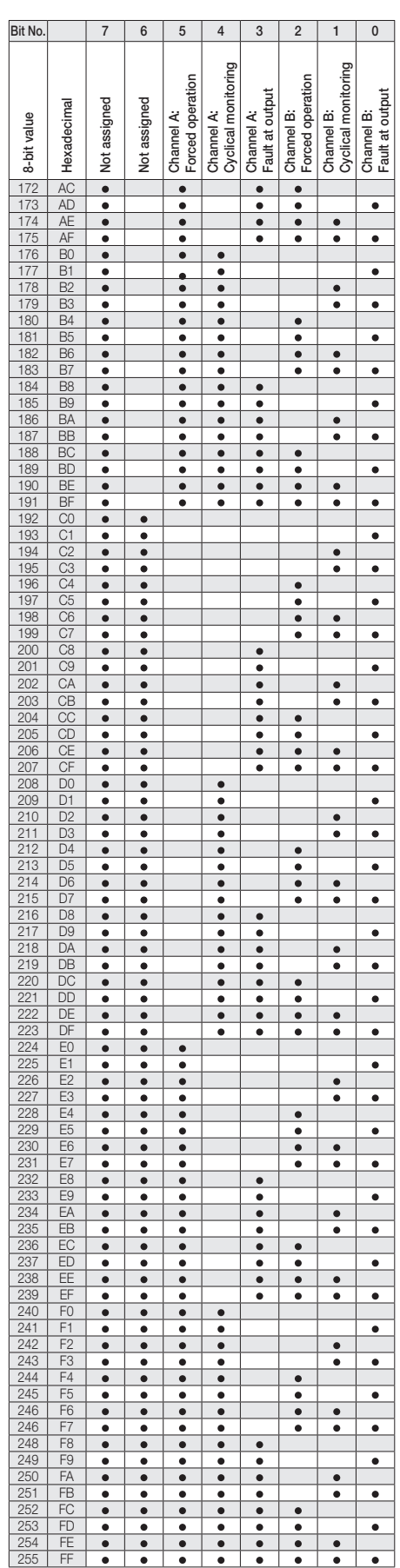

Empty = Value 0

= Value 1, applicable

# Appendix

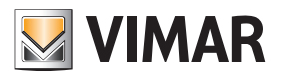

### A.3 Value table of group object *Status byte channel C/D*

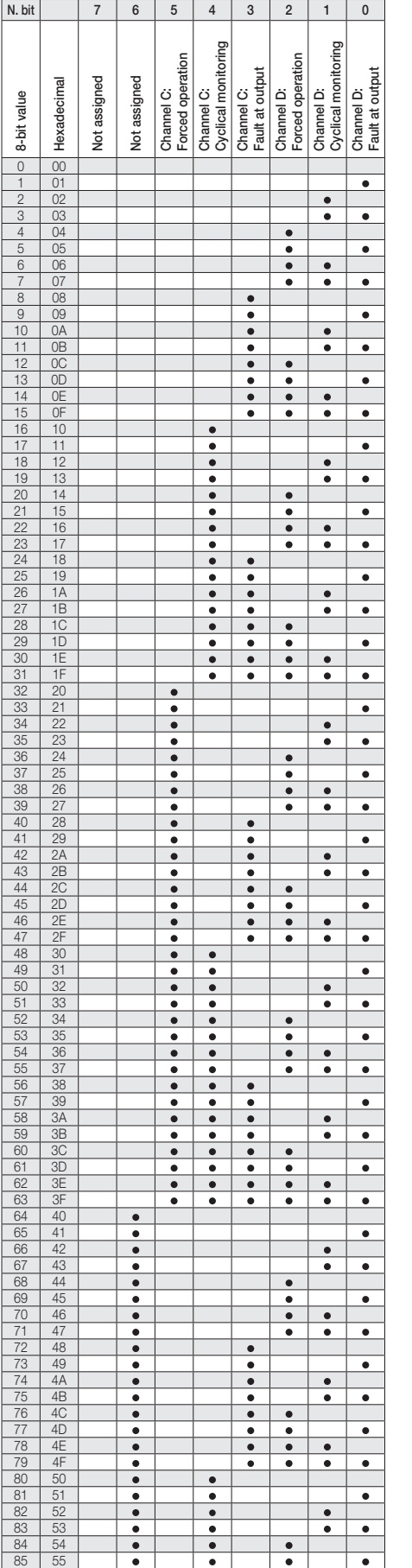

![](_page_37_Picture_1466.jpeg)

![](_page_37_Picture_1467.jpeg)

Empty = Value 0

 $\bullet$  = Value 1, applicable

![](_page_39_Picture_0.jpeg)